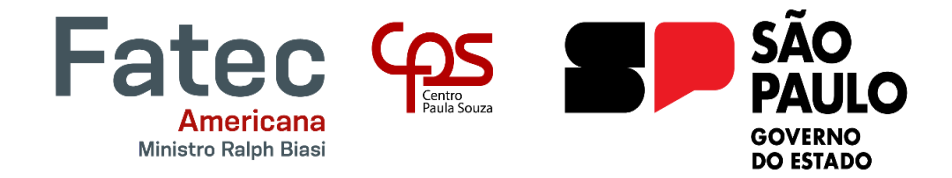

**FACULDADE DE TECNOLOGIA DE AMERICANA – MINISTRO RALPH BIASI Curso Superior de Tecnologia em Jogos Digitais**

> IEREMIS GABRIEL BONINI DA SILVA MARIA LUIZA TREVIZAN MANTOVANI MATEUS ANTONIO DA SILVA

# **TRABALHO DE CONCLUSÃO DE CURSO PROJETO DO JOGO MINI ALTURAS**

**AMERICANA**

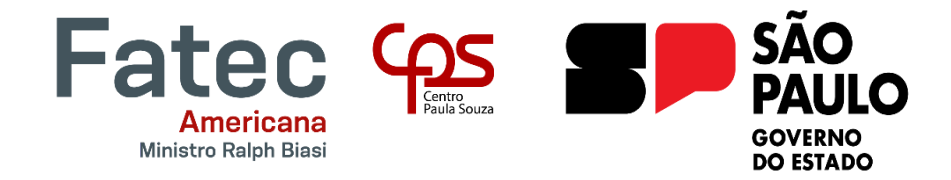

## **FACULDADE DE TECNOLOGIA DE AMERICANA – MINISTRO RALPH BIASI Curso Superior de Tecnologia em Jogos Digitais**

# IEREMIS GABRIEL BONINI DA SILVA MARIA LUIZA TREVIZAN MANTOVANI MATEUS ANTONIO DA SILVA

# **TRABALHO DE CONCLUSÃO DE CURSO PROJETO DO JOGO MINI ALTURAS**

Relatório técnico apresentado como exigência para obtenção do título de Tecnólogo em Jogos Digitais pela Faculdade de Tecnologia - FATEC sob orientação do Prof. Lucas Serafim Parizotto.

#### **AMERICANA**

## **FICHA CATALOGRÁFICA – Biblioteca Fatec Americana Ministro Ralph Biasi- CEETEPS Dados Internacionais de Catalogação-na-fonte**

SILVA, Ieremis Gabriel Bonini

 Trabalho de conclusão de curso: Projeto de jogo Mini Alturas. / Ieremis Gabriel Bonini Silva, Maria Luiza Trevizan Mantovani, Mateus Antônio Silva – Americana, 2023.

65f.

 Relatório técnico (Curso Superior de Tecnologia em Jogos Digitais) - - Faculdade de Tecnologia de Americana Ministro Ralph Biasi – Centro Estadual de Educação Tecnológica Paula Souza

Orientador: Prof. Esp. Lucas Serafim Parizotto

 1. C # – linguagem de programação 2. Jogos eletrôncos. I. SILVA, Ieremis Gabriel Bonini, II. MANTOVANI, Maria Luiza Trevizan, III. SILVA, Mateus Antônio IV. PARIZOTTO, Lucas Serafim V. Centro Estadual de Educação Tecnológica Paula Souza – Faculdade de Tecnologia de Americana Ministro Ralph Biasi

> CDU: 681.3.061C# 681.6

Elaborada pelo autor por meio de sistema automático gerador de ficha catalográfica da Fatec de Americana Ministro Ralph Biasi.

leremis Gabriel Bonini da Silva Maria Luiza Trevizan Mantovani Mateus Antônio da Silva

# TRABALHO DE CONCLUSÃO DE CURSO PROJETO DO JOGO MINI ALTURAS

Trabalho de graduação apresentado como exigência parcial para obtenção do título de Tecnólogo em Curso Superior de Tecnologia em Jogos Digitais pelo Centro Paula Souza -FATEC Faculdade de Tecnologia de Americana - Ralph Biasi.

Área de concentração: Desenvolvimento de Jogos.

Americana, 30 de novembro de 2023

**Banca Examinadora:** 

Lucas Serafim Parizotto (Presidente) Especialista Faculdade de Tecnologia de Americana

Cleberson Eugênio Ferte (Membro) **Doutor** Fáculdade de Tecnologia de Americana

Renato KraideSøffner(Membro) Doutor Faculdade de Tecnologia de Americana

#### **RESUMO**

Este documento mostra os processos da criação do jogo Mini Alturas, que foi realizado no formato plataforma 2D, no gênero quebra-cabeça, *single player,* desenvolvido em *pixel* arte e tem como foco principal a jogabilidade que despertará a curiosidade do jogador ao longo das fases e obstáculos. O personagem principal é Cal Galan, um fazendeiro da raça dos duendes que está cuidando de seus animais quando de repente as cercas se rompem e seus animais fogem para dentro de uma casa humana, seu objetivo é recuperar todos os animais perdidos pela casa gigante, passando pelos cômodos (fases) e seus desafios.

Palavras-chave: Plataforma; *Single player*; Aventura; Quebra-cabeça.

### **ABSTRACT**

This document shows the processes of creating the game Mini Alturas, which was created in 2D platform format, in the puzzle genre, single player, developed in pixel art and has as its main focus the gameplay that will arouse the player's curiosity throughout the phases. . The main character is Cal Galan, an elf farmer who is taking care of his animals when suddenly the fences break and his animals escape into a human house. His objective is to recover all the animals lost in the giant house, passing through the rooms (phases) and their challenges.

Keywords: Platform; Singleplayer; Adventure; Puzzle

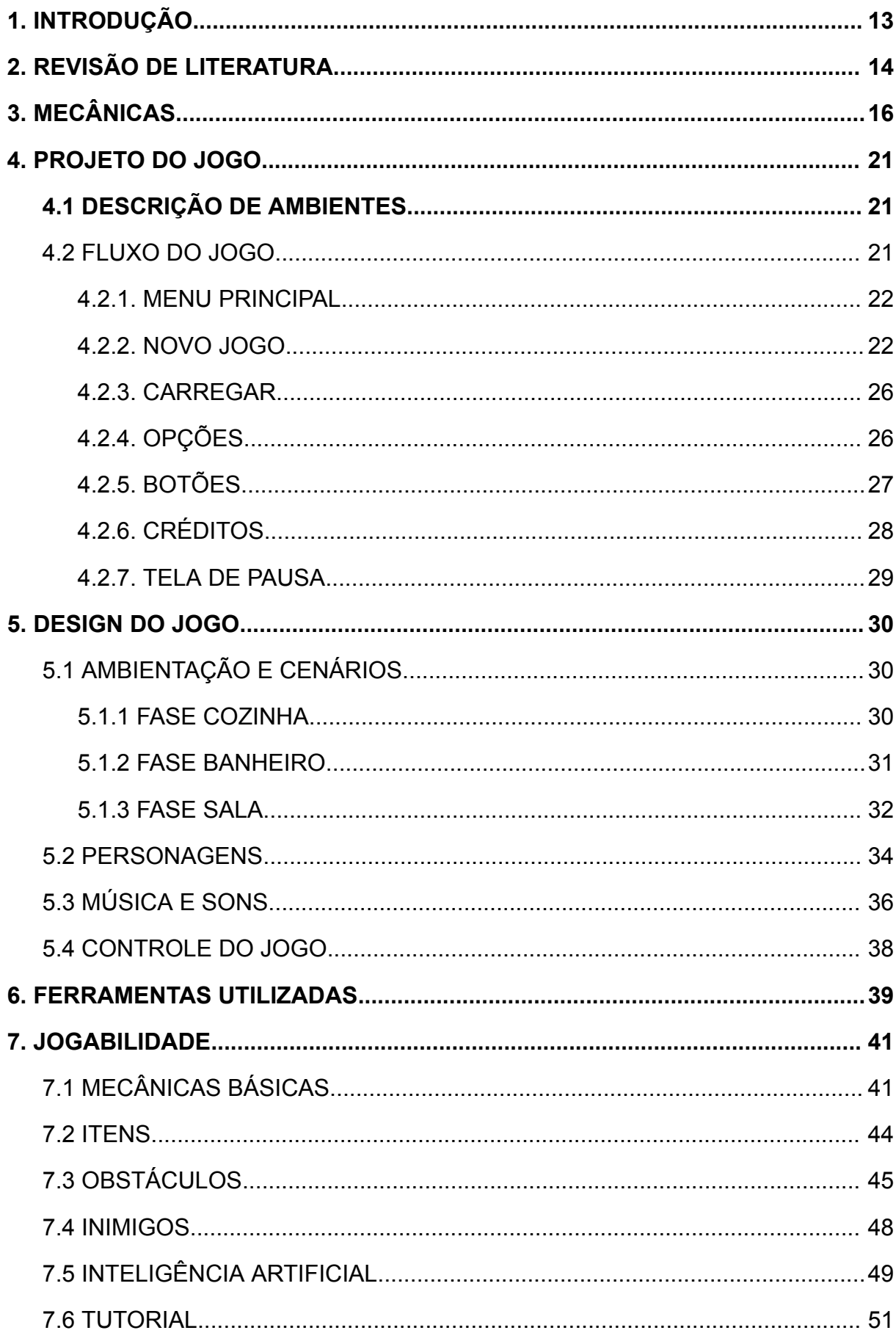

## **SUMÁRIO**

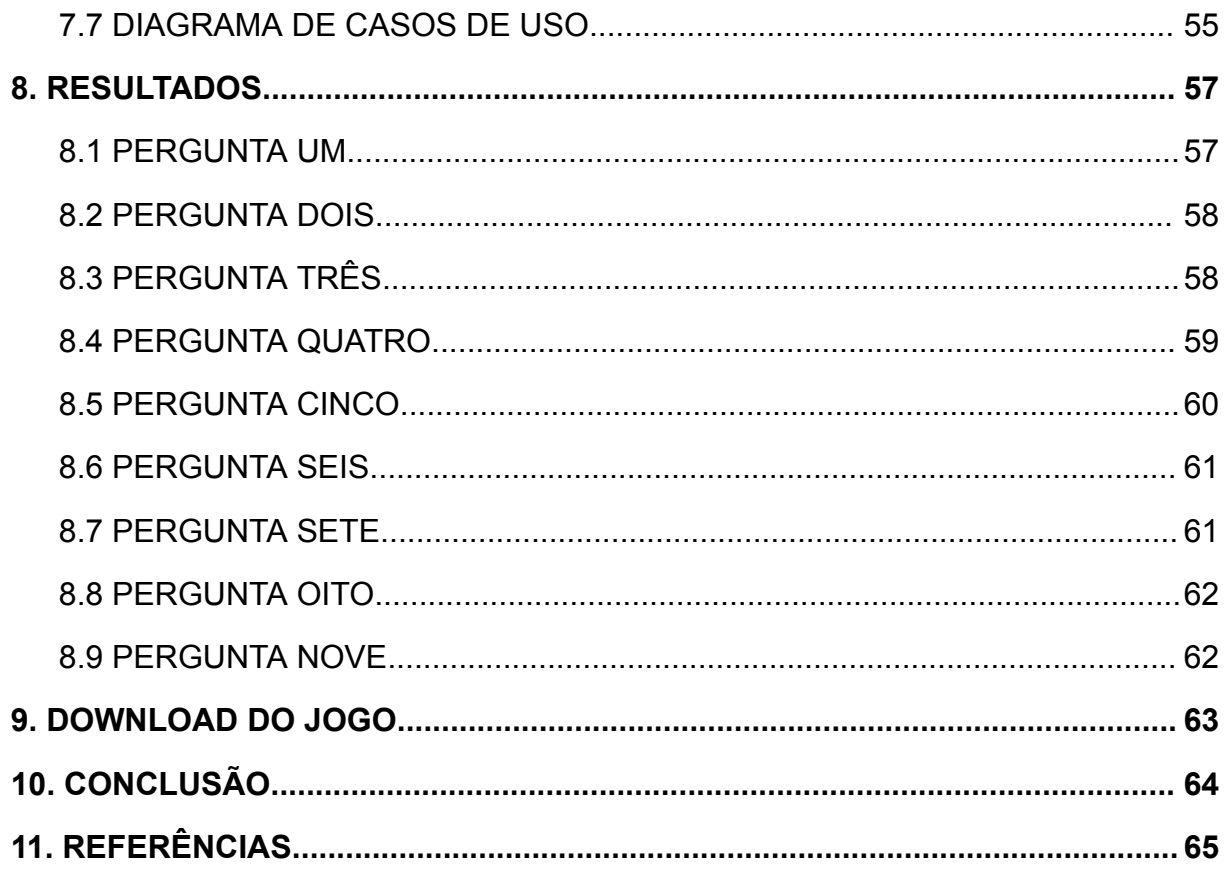

# **LISTA DE ILUSTRAÇÕES**

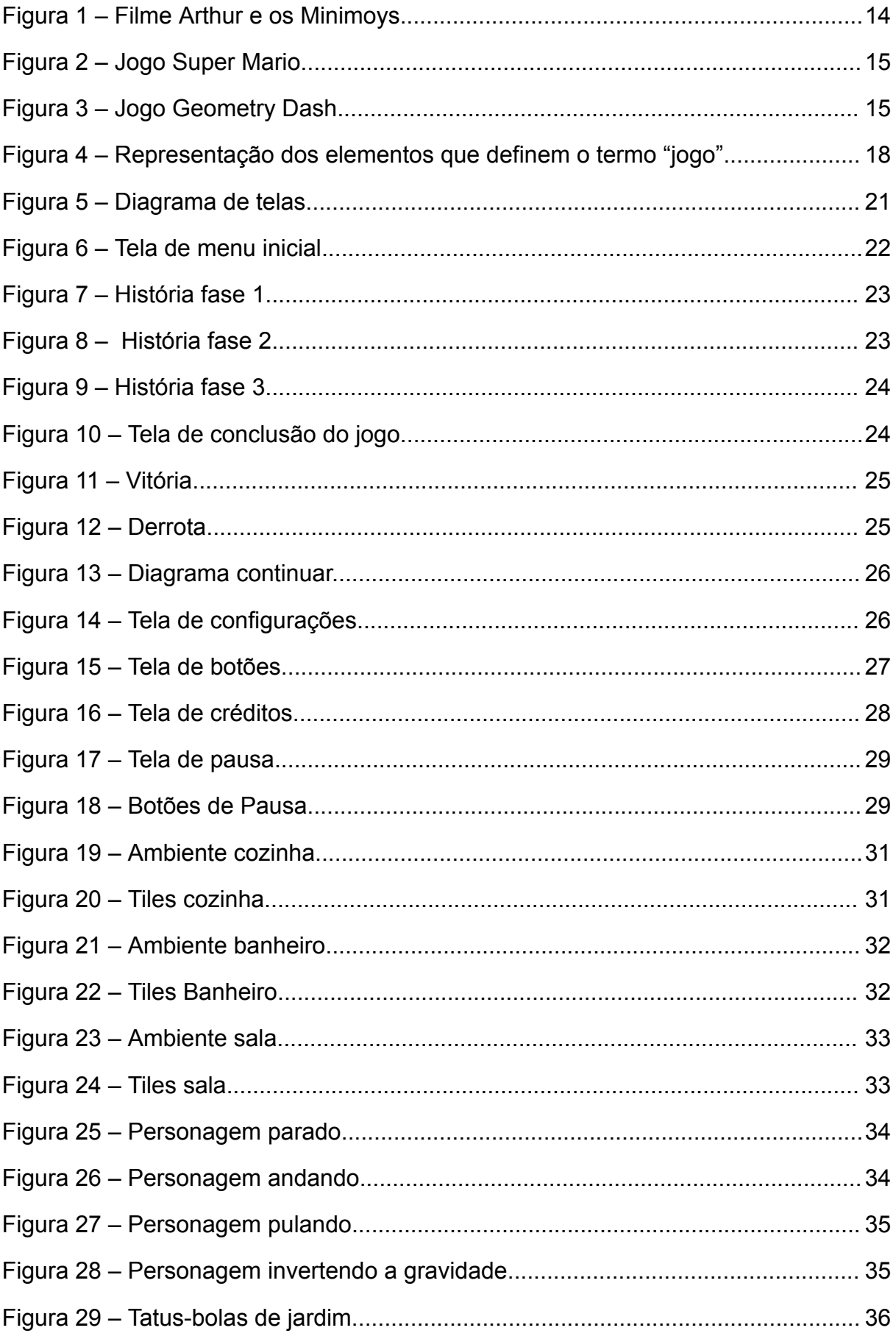

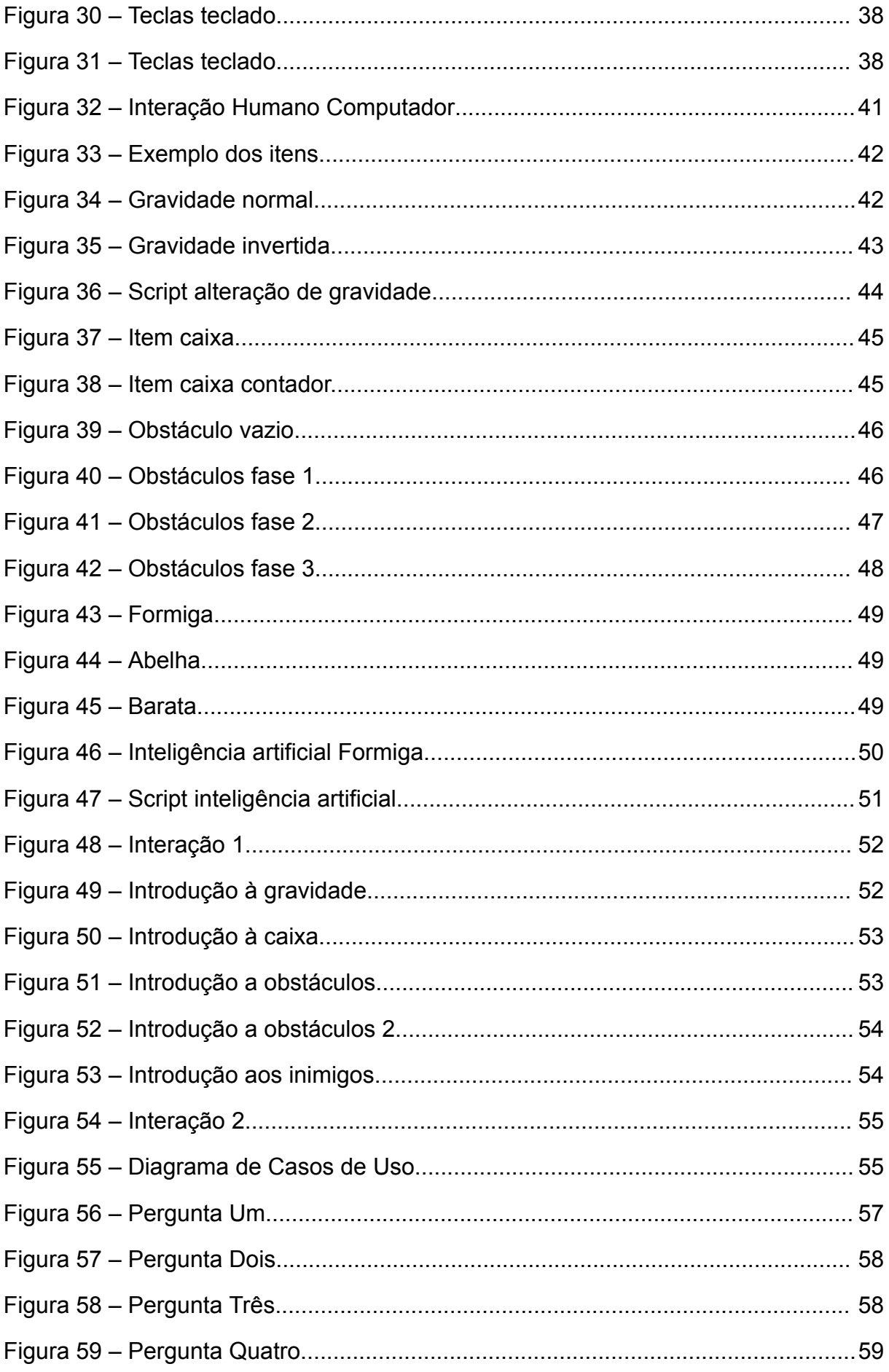

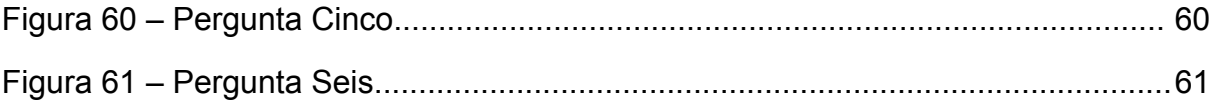

## **LISTA DE TABELAS**

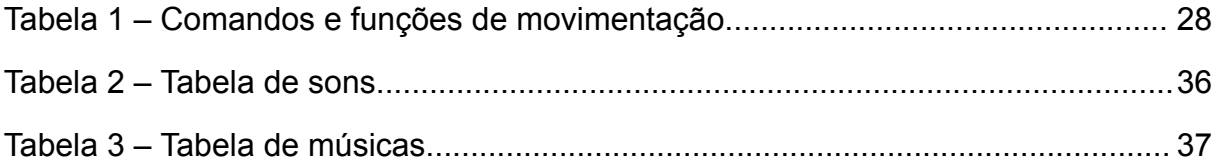

#### <span id="page-12-0"></span>**1. INTRODUÇÃO**

Mini Alturas é um jogo plataforma 2D, *single-player*, com foco em quebra-cabeças para as resoluções das fases. O objetivo do jogo é completar os desafios de cada fase e coletar todos os animais que fugiram.

A história do jogo é sobre o personagem principal Cal Galan, da raça dos Duendes, que consiste em pequenos seres que vivem em jardins. Cal é um fazendeiro que cria tatus-bolas de jardim, porém o Duende é um tanto quanto desastrado. Um dia, seus animais fogem da fazenda e vão parar dentro de uma casa de humanos, e Cal agora vai ter que enfrentar seus medos de criaturas grandes e objetos perigosos.

O objetivo do jogo é recuperar todos os animais perdidos pela casa. Pelo tamanho diminuto de Cal e seus animais serem insetos muito pequenos, o Duende terá que se aventurar em uma casa com muitos obstáculos que dificultam a passagem pelos cômodos, mas sempre pode contar com a ajuda de dispositivos avançados criados pelos Duendes. O jogador terá que passar pelos obstáculos e desafios para concluir o jogo.

O jogo possui 3 fases, cada uma representando um cômodo da casa que o jogador deve procurar um animal. No caso do jogo, os cômodos são a cozinha, o banheiro e a sala, com seus respectivos obstáculos temáticos. As fases também contam com inimigos, grandes e perigosos insetos, como abelhas, formigas e baratas.

O gênero de um jogo pode ser descrito como um identificador para o jogo ou também como uma categoria, pois assim há a possibilidade de saber a forma da jogabilidade, mecânicas que foram utilizadas e o que esperar do jogo de forma geral.

Os quebra-cabeças além de fazerem parte de diversos gêneros, também se enquadram em um gênero à parte, os jogos do gênero possuem o objetivo claro e exclusivo de resolver problemas, sejam lógicos, estratégicos ou com padrões que variam de cores e formas.

No projeto de jogo deste documento, foi definido o gênero quebra-cabeças por se tratar de um jogo com mecânicas e obstáculos específicos que contribuem com a dificuldade de passagem ao objetivo da fase, sendo necessário pensamento lógico e estratégico para finalizar as fases e terminar o jogo com sucesso.

## <span id="page-13-0"></span>**2. REVISÃO DE LITERATURA**

A revisão da literatura aborda diversas fontes que abrangem mecânicas de jogos, adaptações de livros e filmes e outros elementos importantes para o desenvolvimento do projeto proposto.

Para a criação do jogo foram utilizadas inspirações no filme *Arthur e os Minimoys*, os jogos Super Mario e *Geometry Dash*, que são jogos de plataforma desenvolvidos com atenção em suas físicas e com jogabilidade similar. O filme foi escolhido para o desenvolvimento do personagem e cenários.

<span id="page-13-1"></span>A seguir estão cenas do filme e dos jogos que serviram de inspiração para o desenvolvimento do jogo.

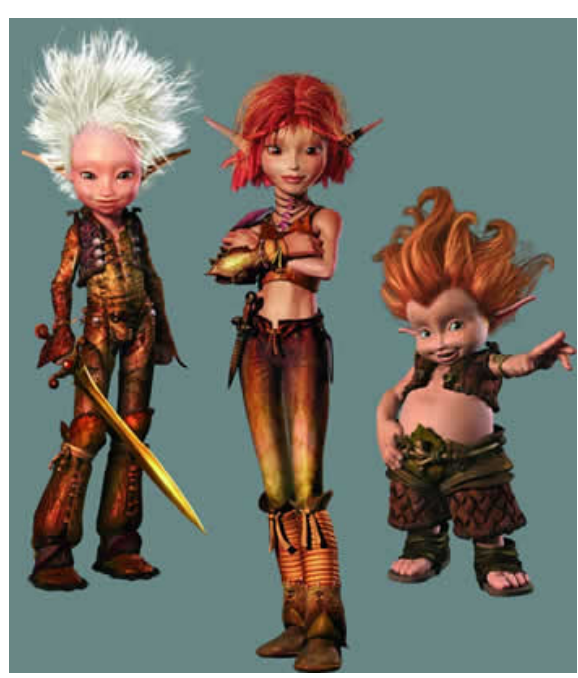

Figura 1 – Filme Arthur e os Minimoys.

Fonte: Design de Luc Besson, 2006.

O filme *Arthur e os Minimoys* foi utilizado como inspiração na ideia do jogo, o *design* do personagem principal teve grande influência dos *Minimoys,* as fases por dentro da casa também foram conceituadas por cenas do filme.

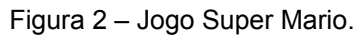

<span id="page-14-0"></span>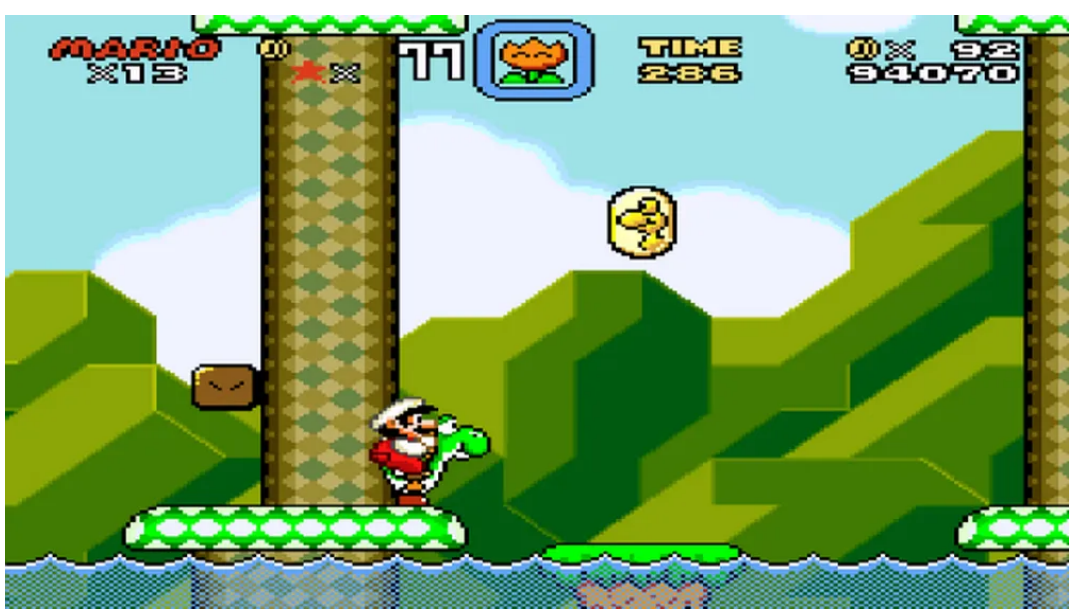

Fonte: Rafael Monteiro, 2020.

O jogo Super Mario foi utilizado de inspiração no quesito jogabilidade em plataforma 2D e visão do jogo de perfil.

<span id="page-14-1"></span>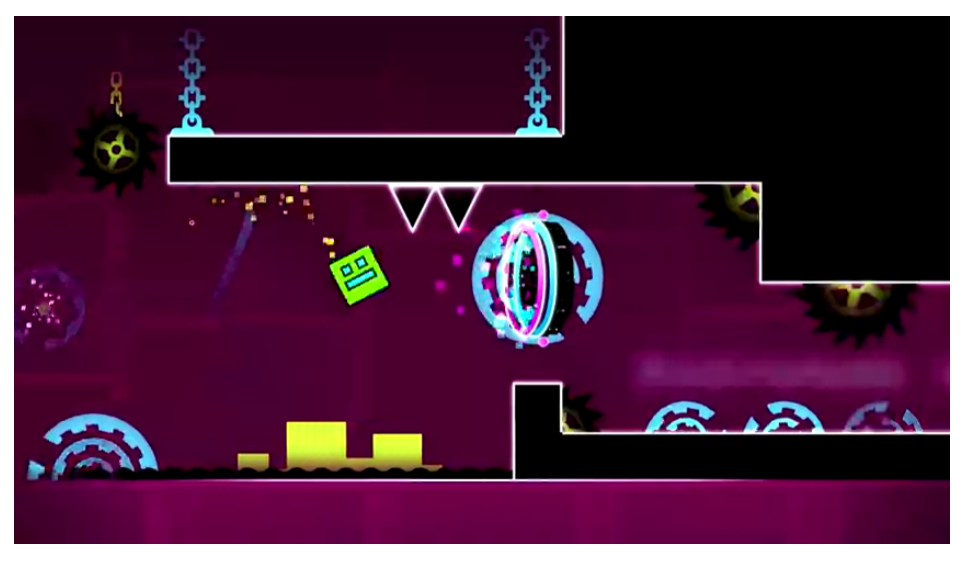

Figura 3 – Jogo *Geometry Dash*.

Fonte: Jogo Geometry Dash, 2020.

Já o jogo Geometry Dash serviu de inspiração para a criação da gravidade do jogo, pois se trata de um jogo com uma movimentação balanceada e com trechos onde é necessário alterar a gravidade do personagem para que seja possível passar os desafios e concluir a fase.

## <span id="page-15-0"></span>**3. MECÂNICAS**

Entende-se por mecânica as regras que regem o jogar do game, como ele funciona e progride durante o decorrer do jogo e como o jogador pode alcançar a vitória ou derrota (ADAMS, DORMANS, 2012). Em jogos como Portal 2, por exemplo, a principal mecânica que observa-se é o uso de portais, que se interligam e que permitem a transferência do jogador e objetos de um ponto a outro através deles, sendo essa a engrenagem que faz o gameplay do jogo girar. Sem essa mecânica, o jogo perde sua essência e seu principal diferencial.

Além de Portal 2, outro puzzle game com uma mecânica principal muito forte é o independente Braid. Além de sua arte incrível e sua história simples porém cativante, o jogo traz dinâmicas de quebra-cabeça num jogo de plataforma (onde o jogador deve pular por plataformas e desviar de obstáculos e inimigos para chegar ao final da fase), em que o player deve manipular e alterar o fluxo do tempo para resolver os desafios, podendo reverter o tempo e as decisões que o jogador tomou, desacelerar o fluxo do mundo e outras habilidades que o player irá experimentar durante o jogo.

Essas regras que orientam como o jogo deve ser jogado podem ser aplicadas de muitas formas, desde desafios mais simples e claros para o jogador, até os mais complexos em que o player deve analisar e raciocinar diversas vezes o panorama do desafio até chegar em uma ou mais soluções, dependendo do design que os criadores escolheram. Uma das maiores preocupações ao desenvolver um projeto assim, é buscar o ensinamento das mecânicas do jogo ao jogador de uma forma natural, usando elementos comportamentais e cognitivos. Uma obra que aborda a neurociência por trás do desenvolvimento e design de jogos é o livro The Gamer's Brain: How Neuroscience and UX Can Impact Video Game Design, da autora Hodent (2018). A autora analisa diferentes aspectos que um jogo deve levar em consideração para criar um ambiente que motive o jogador, estabelecendo motivadores e recompensas que guiem o comportamento de quem está jogando para a direção que o designer do jogo pensou.

A melhor forma de ensinar uma mecânica ao jogador, como Hodent propõe, é deixar quem está jogando aprender por realizar ações propostas pelo desenvolvedor, criando um cenário em que o player está motivado a fazer essa ação e necessite concluí-la, para progredir no jogo ou receber recompensas. Não há jeito melhor de apresentar uma mecânica. Por exemplo, quando um jogo insere uma

nova habilidade ao personagem, isso deve ser seguido por um cenário de aprendizado, em que o personagem deve realizar sua nova ação, mas que envolva algum ganho a quem está jogando, dando um significado e uma emoção, impulsionando o interesse e a memória do jogador para poder realizar ações da forma correta futuramente (HODENT, 2018). Mesmo com essa mecânica precisando ser definida nos estágios iniciais do desenvolvimento do projeto, ela não precisa ser necessariamente revolucionária para alcançar o objetivo que o criador espera do jogo. Deve-se sempre analisar durante o jogo como o jogador se sentiria passando por esses puzzles, independente da mecânica empregada. Em jogos de quebra-cabeça, é sempre esperado que o jogador tenha certas reações ao passar de fase e chegar numa próxima, descobrindo novos desafios pela frente. É necessário então, entender como se divertir e mesmo assim desafiar o jogador, sem subestimar ou superestimar sua inteligência.

Para conseguir cumprir esse requisito, é preciso seguir os importantes princípios de game design, com foco em jogos de puzzle. Esses princípios são abordados por diferentes autores e pesquisadores da área, sendo um deles, Schell (2020), autor do livro The Art of Game Design: A Book of Lenses. Esse material aborda muitas regras de game design e como aplicá-las no jogo, para criar um bom flow, cativar e divertir o player. O autor expõe e identifica em sua obra, quatro elementos básicos que compõem um jogo, sendo eles: mecânica, que foi analisado anteriormente, história, estética e tecnologia. Esses elementos são "a pele e o esqueleto do jogo" (SCHELL, 2020), formando as características internas do jogo, como ele funciona e como ele sustenta as características externas, o que o jogador irá ver, jogar e experimentar. Esses quatro elementos e suas interações podem ser vistas na Figura 4.

<span id="page-17-0"></span>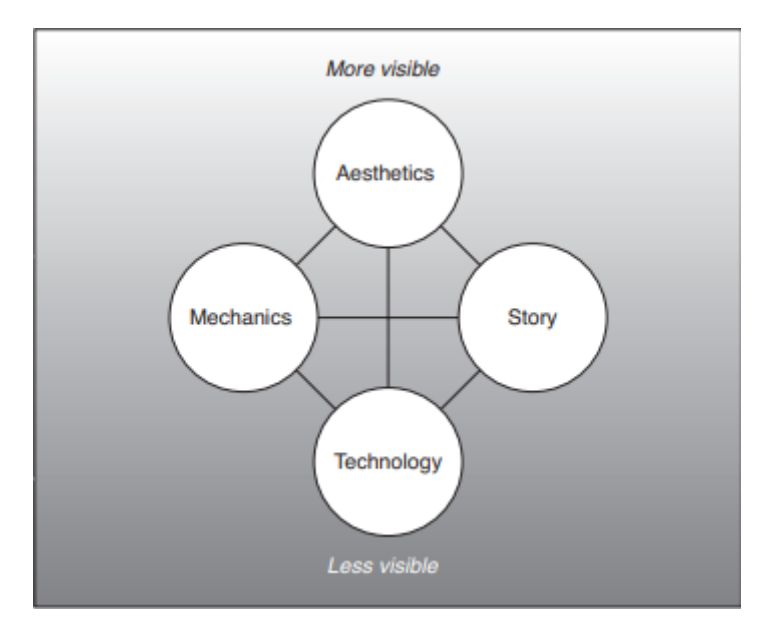

Figura 4 – Representação dos elementos que definem o termo "jogo".

Fonte: Miranda; Stadzisz, 2017.

Esses elementos são interligados, onde cada um deles irá afetar o outro, sendo de extrema importância o balanceamento de todos, criando um jogo harmonioso. Por exemplo, a história do jogo, que se entende pelos eventos que irão aparecer durante a gameplay e pela narrativa, deve ser reforçada pela mecânica, pela estética, os sons e a definição e criação de mundo, e pela tecnologia do jogo, como o jogo funciona internamente, sua lógica, programação e engenharia. Todos esses fatores devem ser pensados e criados de uma forma que um apoia o outro. Sendo eles a base de tudo, jogos de puzzle tem elementos próprios que os diferenciam de outros e devem ser levados em conta na hora da produção. Esse gênero gera reações particulares no jogador, trazendo a necessidade de um game design particular.

Em relação a parte psicológica e neurológica dos jogos, é necessário entender um fator muito importante ao desenvolver desafios e quebra-cabeças: a motivação. Para Schell (2020), o entretenimento tem a função de pegar algo que não é importante, como esse jogo que será desenvolvido, e tornar em algo de suma importância. É dever do design do jogo dar resposta às questões como "por que estou jogando isso?" ou "por que estou gastando meu precioso tempo jogando?". Para isso serve o estudo da motivação, pois é nela que se inicia o comportamento.

De acordo com Hodent (2018), motivação é primordial para sobrevivência pois é ela que direciona o comportamento dos jogadores para saciar vontades e desejos. Trazendo a motivação aos jogos digitais, ao analisar a obra de Hodent

(2018) pode-se observar que ela é dividida em dois tipos: motivação extrínseca e intrínseca. Por extrínseca, entende-se uma motivação interna ao ser humano, nesse caso, o jogador. É quando o player, ao realizar uma ação, recebe uma recompensa valiosa, como pontos de experiência para aumentar o nível do seu personagem, ou dinheiro fictício para comprar novos equipamentos e a partir do momento que o jogador exerce essa ação e recebe essa recompensa, o que é esperado por ele sempre que esse ato seja realizado, um prêmio seja ganho novamente. Essas motivações extrínsecas surtem efeito internamente em neurotransmissores do cérebro, como a dopamina, e outros sistemas que formam o circuito de recompensa cerebral.

Usando motivação extrínseca no jogo requer que a recompensa seja valiosa para o jogador e que ele entenda totalmente seu valor. Em um jogo de puzzle, por exemplo, dicas que podem ser usadas em futuros desafios, ou chances extras de resolver um quebra-cabeça, são boas opções de motivação extrínseca. Essas recompensas ainda servem para mitigar possíveis frustrações que o jogador possa vir a ter em fases futuras do jogo.

Já as motivações intrínsecas, como o próprio nome diz, referem-se a recompensas implícitas ao jogador, que nem sempre são claras, mas surtem efeito internamente nas emoções. É quando alguém realiza uma ação puramente pelo ato de realizar, e não por esperar alguma recompensa externa (HODENT, 2018). Estudos realizados por Przybylski (2010), professor na Universidade de Oxford, na área de jogos digitais e tecnologia, relacionam games com a Teoria de Autodeterminação, elaborada por Edward L. Deci e Richard M. Ryan no livro Intrinsic Motivation and Self-Determination in Human Behavior (1985). Essa teoria sugere que todos os humanos possuem, basicamente, três necessidades psicológicas: autonomia, competência e relacionamento. Essas três necessidades impulsionam intrinsecamente a pessoa a realizar uma tarefa, sem necessariamente possuir uma recompensa externa.

A necessidade por autonomia, trazendo para a área de jogos digitais, traz à tona um game design que apresenta uma certa liberdade criativa ao jogador em realizar desafios, fazendo com que ele se sinta no controle da situação, pensando em maneiras diferentes de tomar decisões e passar as fases usando diversos métodos. Isso dá um significado maior às ações, atribuindo um valor e melhorando a experiência do player (PRZYBYLSKI, 2010; HODENT, 2018). Em jogos de puzzle,

pode-se dar essa sensação de autonomia permitindo que um desafio possa ser realizado de diferentes formas, fazendo com que quem esteja jogando pense e exerça a criatividade para ultrapassar um obstáculo, dando uma maior sensação de liberdade durante a gameplay.

Outro fator é a necessidade por competência, que pode ser saciada fazendo com que o jogador se sinta habilidoso e preparado para combater os inimigos ou passar por adversidades durante o jogo. É sobre balancear a dificuldade do jogo com a habilidade da pessoa, criando uma sensação de progresso, como por exemplo, uma grande batalha contra um chefe difícil, em que o jogador consegue derrotá-lo após certo esforço necessário, rendendo a ele tanto recompensas intrínsecas, trazendo esse sentimento de competência e conquista, quanto recompensas extrínsecas, como pontos de experiência e melhor equipamento (PRZYBYLSKI, 2010; HODENT, 2018).

Em jogos do gênero puzzle, esse sentimento de competência é algo de extrema importância, mas deve ser manuseado com cuidado. Quebra-cabeças, implicitamente, são sobre se sentir competente e inteligente, dando uma sensação de vitória ao resolver os problemas do jogo. É sobre não subestimar e nem superestimar a inteligência do jogador. Não devem ser criados desafios nem tão difíceis, a ponto de chatear e frustrar quem está jogando, e nem puzzles muito simplificados, criando uma experiência sem muita importância, trazendo o tédio e possível abandono do jogo (SCHELL, 2020).

Algo que pode ser observado desde a época dos arcades e fliperamas é a conexão entre interações sociais e os jogos, sendo eles um forte meio de conectar pessoas quando pensa-se em jogos cooperativos ou competitivos. Essa ideia de conexão pode ser ainda mais extrapolada nos dias atuais com a Internet, em que os games criam enormes canais de comunicação entre os players. Essas diferentes formas de conexão que os jogos podem trazer permite que os jogadores se sintam parte de algo maior, se encaixando em um nicho e trocando interações e experiências com diferentes círculos sociais e pessoas com diversas vivências. Esse fator supre outra necessidade abordada pela Teoria de Autodeterminação, o relacionamento (PRZYBYLSKI, 2010; HODENT, 2018).

## <span id="page-20-0"></span>**4. PROJETO DO JOGO**

## **4.1 DESCRIÇÃO DE AMBIENTES**

<span id="page-20-1"></span>O jogo Mini Alturas possui 3 fases com temas diferentes para representar os cômodos de uma casa, cada um com os obstáculos condizentes ao cômodo que o personagem precisará passar para concluir a fase e finalizar a aventura.

### **4.2 FLUXO DO JOGO**

<span id="page-20-2"></span>Mini Alturas possui um fluxo simples, tendo como principal tela a de menu que possibilita navegar para todas as demais telas. No total, o jogo tem nove telas, que são as seguintes: Menu, Novo Jogo, Carregar, Créditos, Botões, Opções, tela de Pausa, *Game Over* e Vitória. As telas foram desenvolvidas para a resolução de 1920 x 1080 pixels. A próxima figura é um diagrama que apresenta as possíveis transições dentro do jogo.

<span id="page-20-3"></span>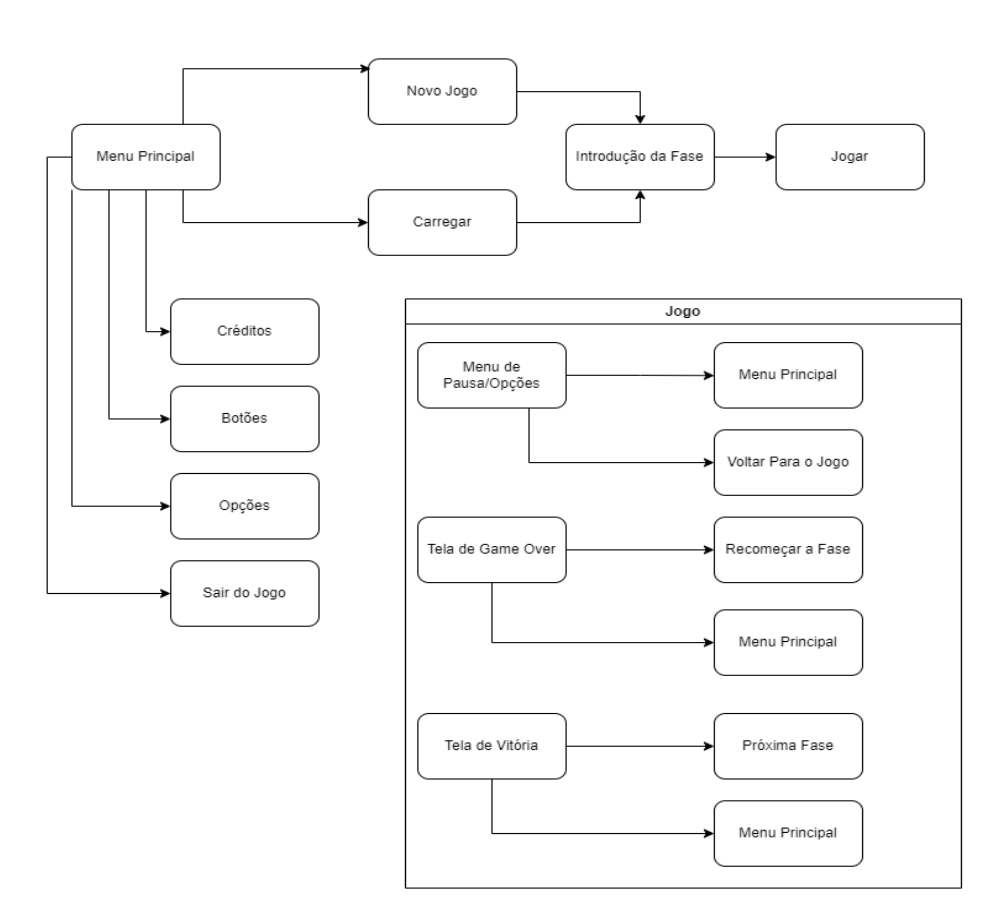

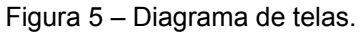

#### **4.2.1. MENU PRINCIPAL**

<span id="page-21-0"></span>A tela de menu do jogo possui os botões "Novo Jogo", "Carregar", "Créditos", "Botões", "Opções" e "Sair" como pode ser visto na figura 6. O menu pode ser acessado a qualquer momento do jogo, seja da tela de pausa, tela de Game Over quando o jogador perde o jogo ou pela tela de vitória

<span id="page-21-2"></span>NOVÓ JOGO **FITHI CARREGAR** CRÉDITOS **BOTÕES IEREMIS GABRIEL** 0040962113009 **OPCÕES MATEUS ANTONIO** 0040962023030 SAIR **MARIA LUIZA MANTOVANI** 040962013039

Figura 6 – Tela de menu inicial.

Fonte: Autores, 2023.

#### **4.2.2. NOVO JOGO**

<span id="page-21-1"></span>O botão "Novo Jogo" dá início ao jogo do começo da primeira fase, abrindo uma *scene* que introduz a história para o jogador, como pode ser visto na figura 7. Ao avançar no jogo e passando as fases, novas telas de história aparecem, como na figura 8 é mostrado a tela que introduz a fase 2 e a figura 9 a fase 3. O jogo também possui uma tela de fim de jogo, mostrando o final da história ao concluir a última fase.

#### Figura 7 – História fase 1.

<span id="page-22-0"></span>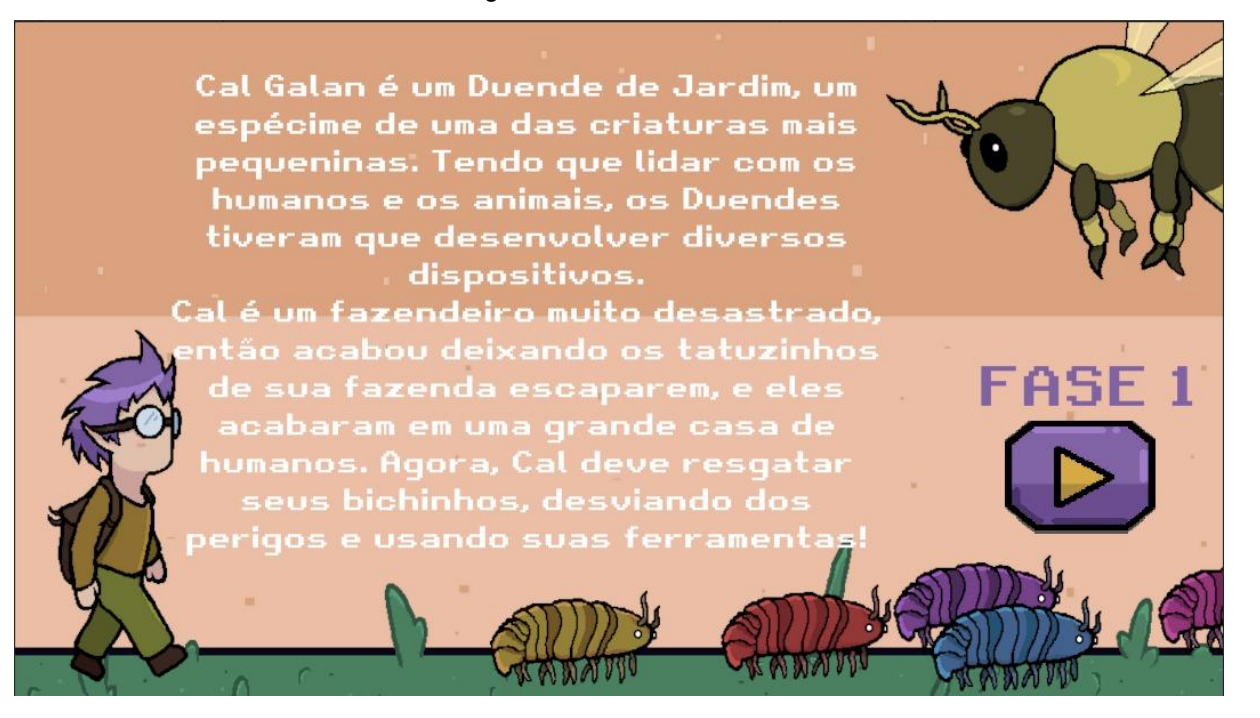

Fonte: Autores, 2023.

Figura 8 – História fase 2.

<span id="page-22-1"></span>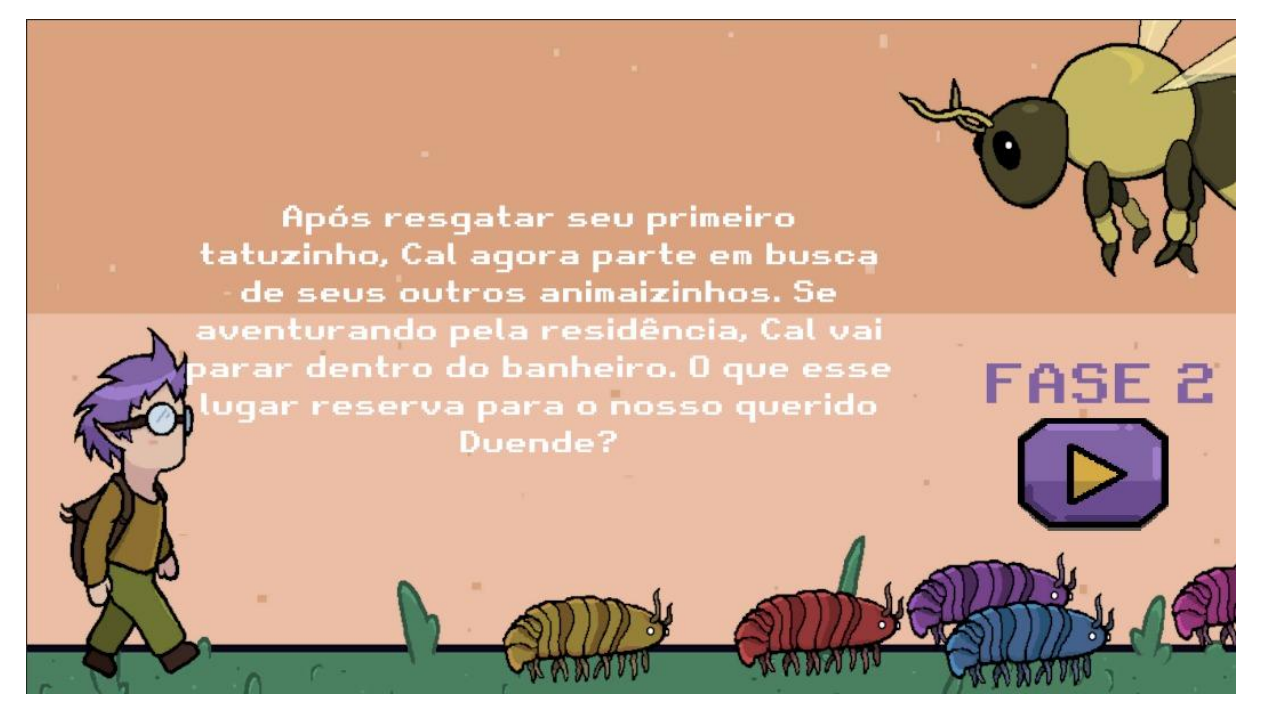

Fonte: Autores, 2023.

#### Figura 9 – História fase 3.

<span id="page-23-0"></span>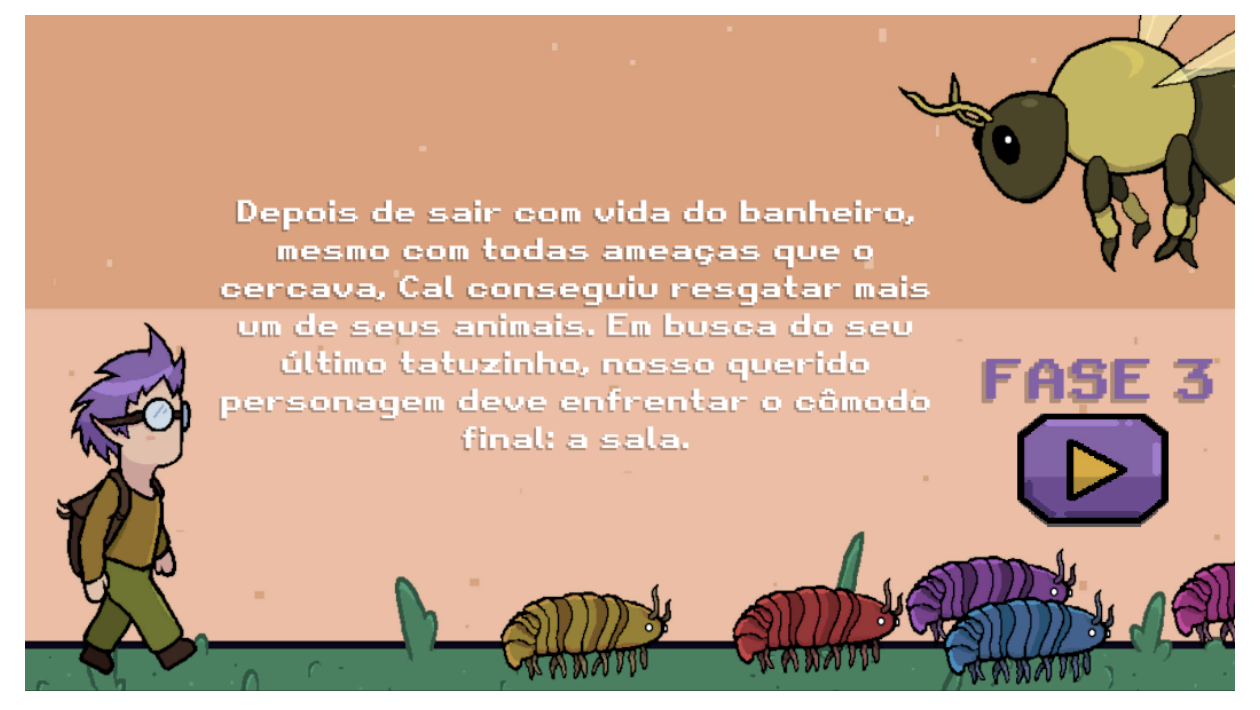

Fonte: Autores, 2023.

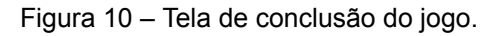

<span id="page-23-1"></span>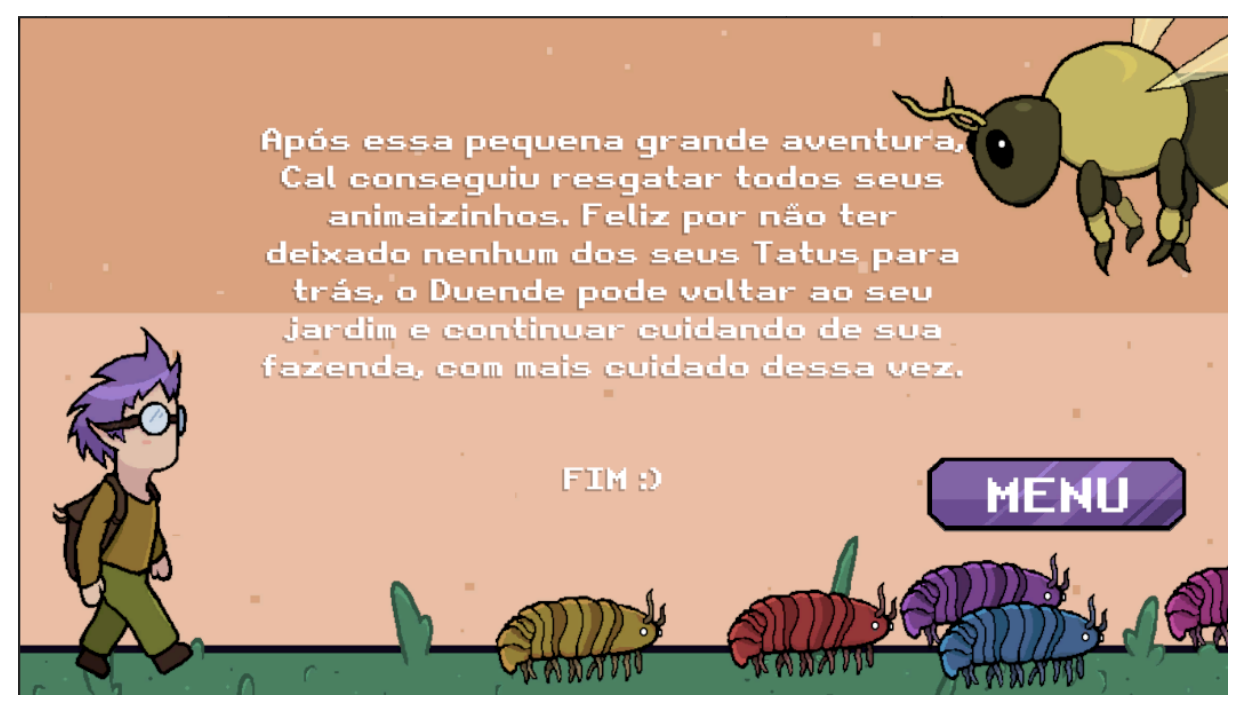

Fonte: Autores, 2023.

Também temos a tela de vitória que aparece para o jogador ao completar cada fase e apresenta os botões "Próxima fase" para continuar o jogo e "Menu principal" que retorna a primeira tela. A tela de derrota ou *game over* aparece quando o jogador perde a fase, alcançando uma das condições de "morte" do

personagem. Nesta tela há os botões de "Tentar novamente" direcionando para o início da fase e o "Menu principal" que retorna à primeira tela. A seguir, as figuras das telas.

<span id="page-24-0"></span>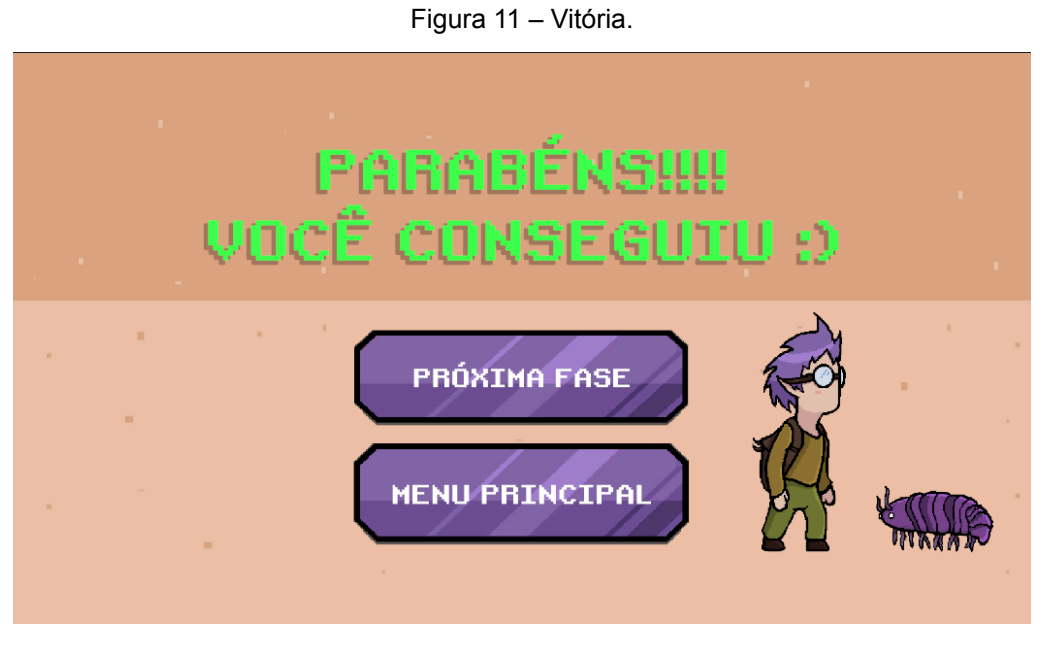

Fonte: Autores, 2023.

<span id="page-24-1"></span>Figura 12 – Derrota.

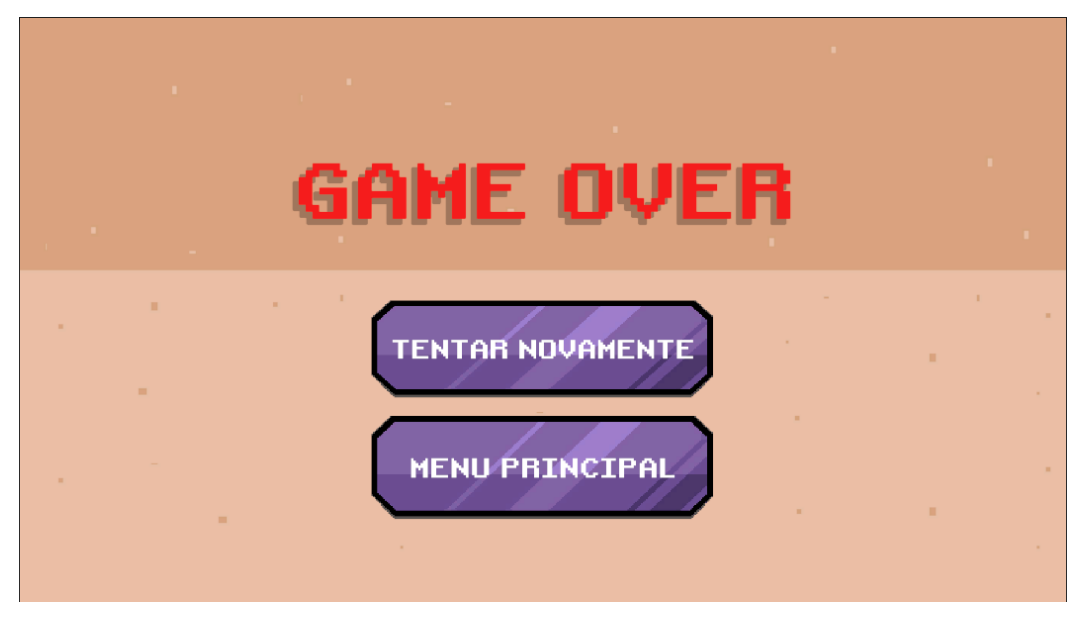

Fonte: Autores, 2023.

#### **4.2.3. CARREGAR**

<span id="page-25-0"></span>O botão "Carregar" do menu principal direciona o jogador para o início da última fase acessada por ele. A seguir um diagrama de como essa funcionalidade funciona. As *strings* são salvas através do PlayerPrefs da *engine* Unity, e o sistema acessa a informação salva e carrega a *scene* apontada.

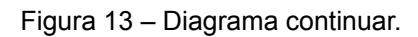

<span id="page-25-2"></span>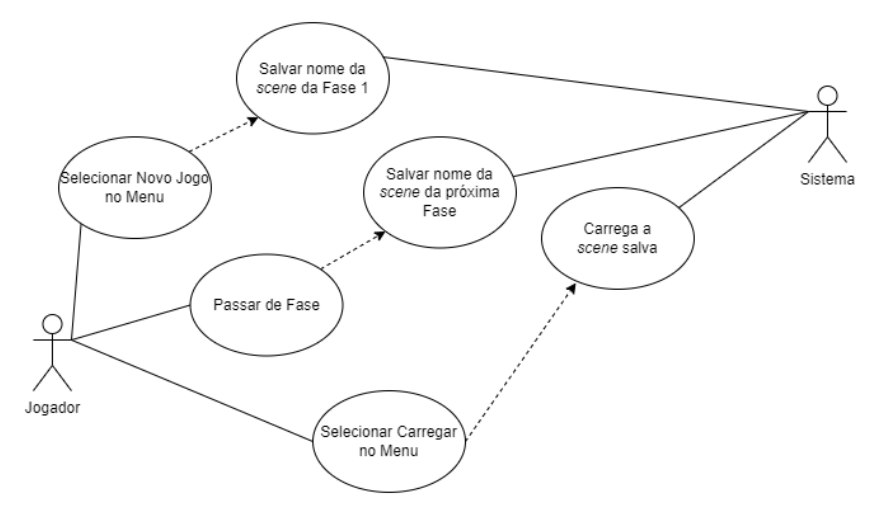

Fonte: Autores, 2023.

## **4.2.4. OPÇÕES**

<span id="page-25-3"></span><span id="page-25-1"></span>A tela de configurações é aberta ao clicar em "Opções" no menu principal, onde contém opções de configuração de som do jogo e de resolução da tela, como pode ser visto na figura 14.

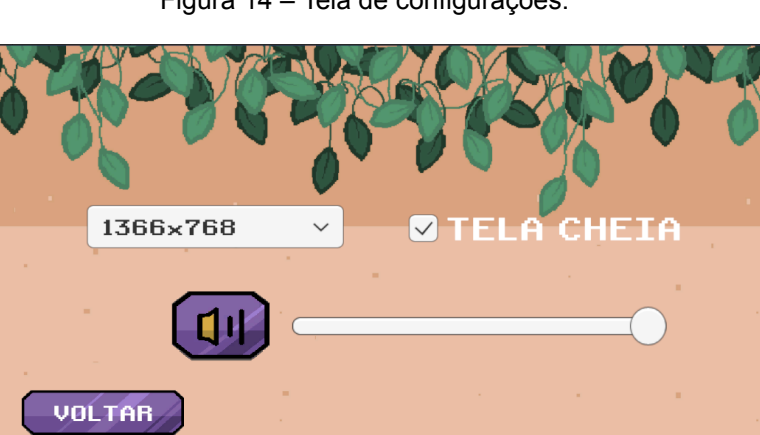

Figura 14 – Tela de configurações.

Fonte: Autores, 2023.

A configuração de volume dos sons engloba os efeitos sonoros realizados durante a *gameplay*, como efeito de morte do personagem, efeito dos cliques dos botões de menu, e também altera o volume das músicas do jogo, como música do menu e música das fases.

Essa alteração é dada usando o componente *slider* do Canvas da Unity, alterando o valor de volume do Mixer de som principal usado no jogo.

#### **4.2.5. BOTÕES**

<span id="page-26-0"></span>A tela que mostra o tutorial dos comandos usados na *gameplay* é aberta ao se clicar em "Botões" no menu principal. Na figura 15, são mostradas as teclas que devem ser utilizadas para a movimentação do personagem e suas funções.

<span id="page-26-1"></span>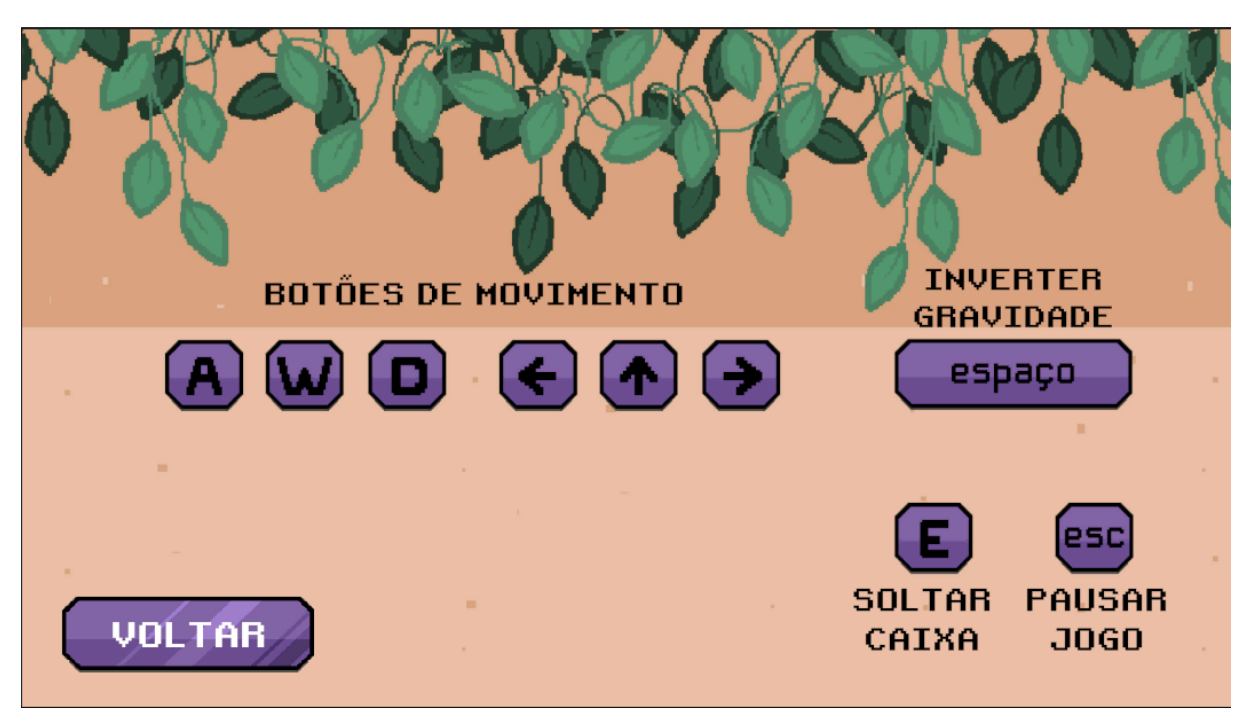

Figura 15 – Tela de botões.

Fonte: Autores, 2023.

Os botões de movimento podem ser utilizados de duas formas, sendo pelas teclas W, A, D ou pelas teclas de setas do teclado (cima, direita, e esquerda). Usando a tecla da letra E, o jogador pode soltar a caixa que está armazenada com ele, e com a tecla de espaço é possível inverter a gravidade do jogador e objetos. A tecla Esc pausa o jogo.

A tabela 1 mostra quais são as teclas que podem ser utilizadas, a qual dispositivo eles pertencem e qual é a função que cada um deles exerce no personagem.

<span id="page-27-2"></span>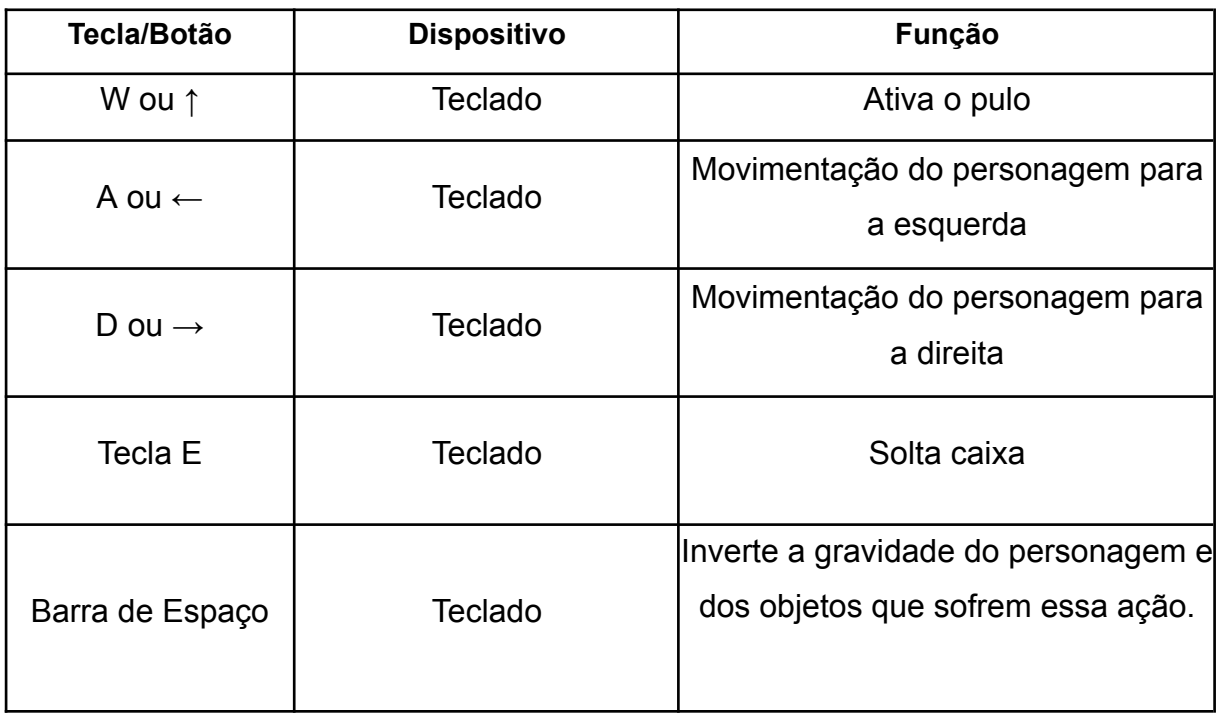

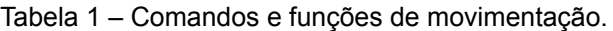

Fonte: Autores, 2023.

## **4.2.6. CRÉDITOS**

<span id="page-27-1"></span><span id="page-27-0"></span>A tela de créditos é aberta ao se clicar em "Créditos". Nesta tela, contém uma lista com todos os autores que foram utilizados para a criação da arte, dos efeitos sonoros, programação, músicas, documentação e informações sobre a distribuição do jogo.

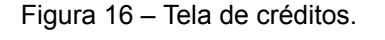

| -----------CRÉDITOS-----------<br>PROGRAMAÇÃO: IEREMIS GABRIEL<br><b>BONINI DA SILVA</b><br>ARTES DO JOGO: MARIA LUIZA<br><b>TREVIZAN MANTOVANI</b><br>DOCUMENTAÇÃO: MATEUS ANTONIO DA<br><b>SILVA</b> | Este jogo foi desenvolvido como<br>parte das exigências para a<br>obtenção do título de Tecnólogo em<br>Jogos Digitais pela Faculdade de<br>Tecnologia<br>de Americana (Fatec Americana). Seus<br>autores o disponibilizam livre de<br>direitos<br>autorais para fins não comerciais |
|----------------------------------------------------------------------------------------------------|----------------------------------------------------------------------------------------------------|
| MÚSICAS: SketchyLogic,<br>SubspaceAudio                                                                                                    |                                                                                                    |
| SONS DO JOGO: SubspaceRudio<br><b>SONS DA UI: SubspaceAudio</b>                                                                                                    | <b>PROFESSOR ORIENTADOR: Lucas</b><br><b>Serafin Parizotto</b>                                                                                                    |
| VOLTAR                                                                                                    | Fatec<br>Americana<br><b>Ministro Ralph Biasi</b>                                                                                                    |

Fonte: Autores, 2023.

## **4.2.7. TELA DE PAUSA**

<span id="page-28-0"></span>A tela de Pausa do jogo é acessada ao apertar Esc durante a partida. O jogo irá pausar, impedindo seu fluxo, e o jogador conseguirá alterar configurações do jogo, como o volume, tamanho da tela e tela cheia ou janela.

<span id="page-28-1"></span>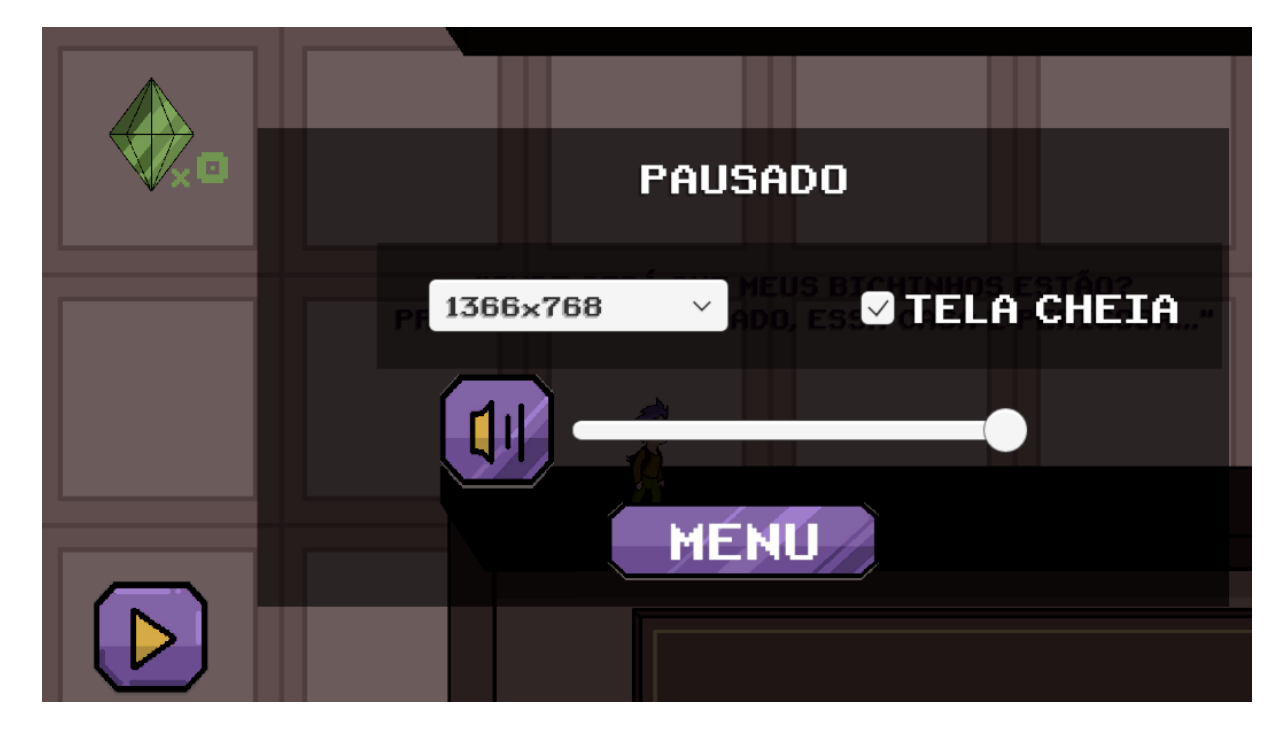

Figura 17 – Tela de pausa.

Fonte: Autores, 2023.

Figura 18 – Botões de Pausa.

<span id="page-28-2"></span>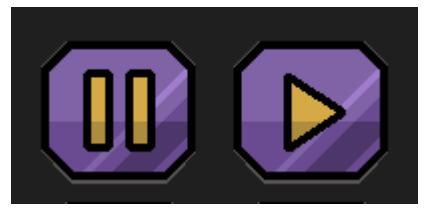

Fonte: Autores, 2023.

#### <span id="page-29-0"></span>**5. DESIGN DO JOGO**

O design do jogo Mini Alturas foi elaborado em Pixel Art, onde cada detalhe do cenário foi pensado e desenvolvido de forma detalhada, criando um ambiente tradicional de uma casa com cenários diversificados. Cada cômodo (fase) da casa (cozinha, banheiro e sala) apresenta sua própria estética visual, com elementos de design que refletem o tema de cada ambiente com seus respectivos detalhes.

O design dos insetos inimigos do jogo reflete a mesma dedicação aplicada aos detalhes do cenário. Os itens de Mini Alturas possuem um aspecto visual único, tendo reflexo embutido neles para que a jogabilidade fique mais vívida ao jogador.

A paleta de cores utilizada no game design de Mini Alturas foi escolhida com foco em cores mais suaves, para assim deixar a visão do jogador mais confortável no decorrer das fases.

### **5.1 AMBIENTAÇÃO E CENÁRIOS**

<span id="page-29-1"></span>A arte do jogo foi totalmente elaborada pela desenvolvedora Maria Luiza. As três fases do jogo apresentam partes de uma casa que aparenta ser gigante para o personagem principal, e por esse motivo cada uma possui obstáculos específicos, além do chão e *background* que também acompanham a mudança de área.

#### **5.1.1 FASE COZINHA**

<span id="page-29-2"></span>A primeira fase é a cozinha da casa, sendo uma fase de tutorial focada na compreensão das mecânicas da fase e não na dificuldade.

Os obstáculos dessa primeira etapa são itens de cozinha, como: saleiro, pimenteiro, garfo e faca. Além dos obstáculos, os *tiles* usados compartilham do mesmo tema.

<span id="page-30-1"></span>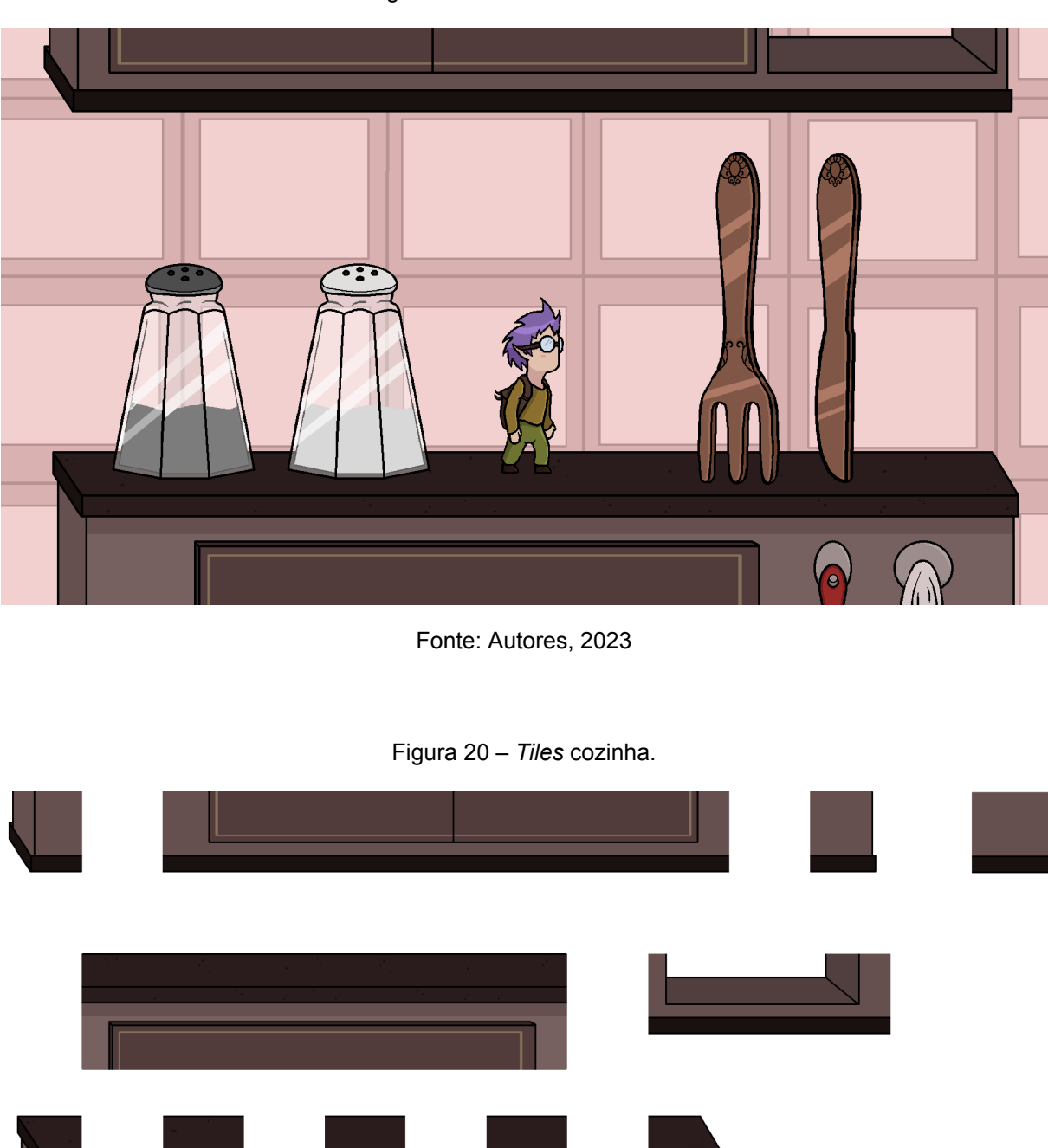

Figura 19 – Ambiente cozinha.

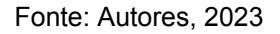

### <span id="page-30-2"></span>**5.1.2 FASE BANHEIRO**

<span id="page-30-0"></span>A segunda fase é no banheiro da residência, e sua dificuldade é aumentada quando comparada à primeira fase. Possui mais obstáculos, que no caso são: perfume, hidratante, chiclete e ratoeira.

<span id="page-31-1"></span>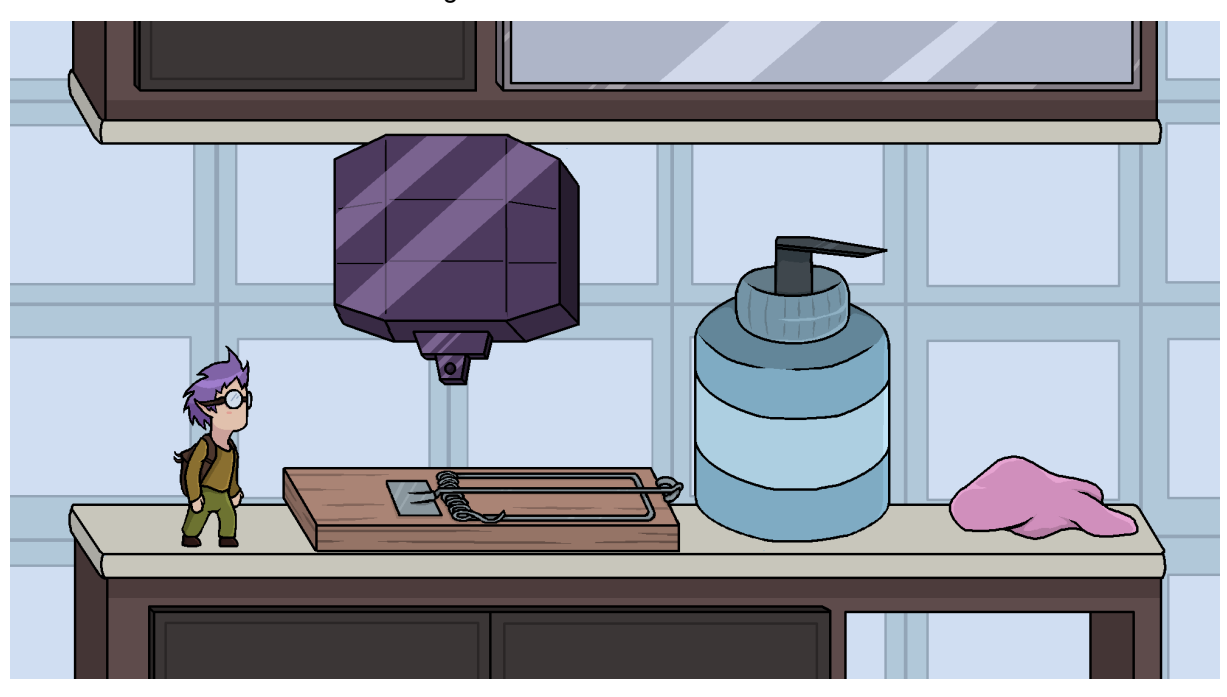

Figura 21 – Ambiente banheiro.

Fonte: Autores, 2023

<span id="page-31-2"></span>Figura 22 – *Tiles* Banheiro.

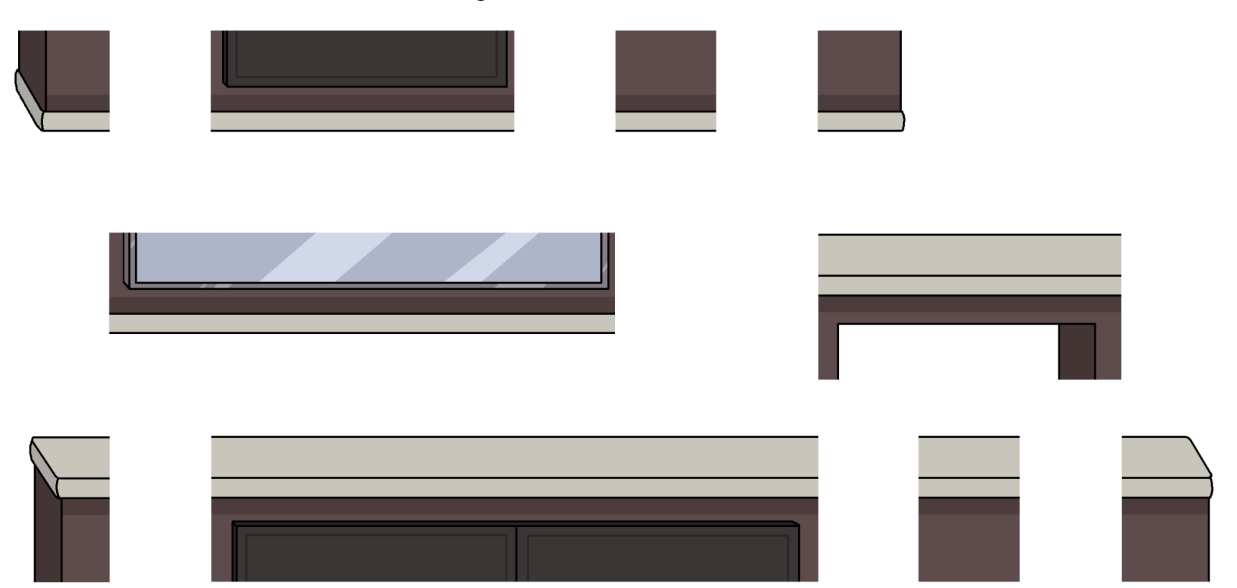

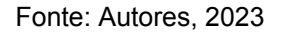

## **5.1.3 FASE SALA**

<span id="page-31-0"></span>A última fase se passa na sala de estar da casa, alterando o cenário e adicionando mais objetos e perigos. Sendo o último estágio do jogo, a dificuldade é um pouco mais elevada. Nessa etapa os obstáculos são livros, tachinhas e um quadro dos moradores da casa.

<span id="page-32-0"></span>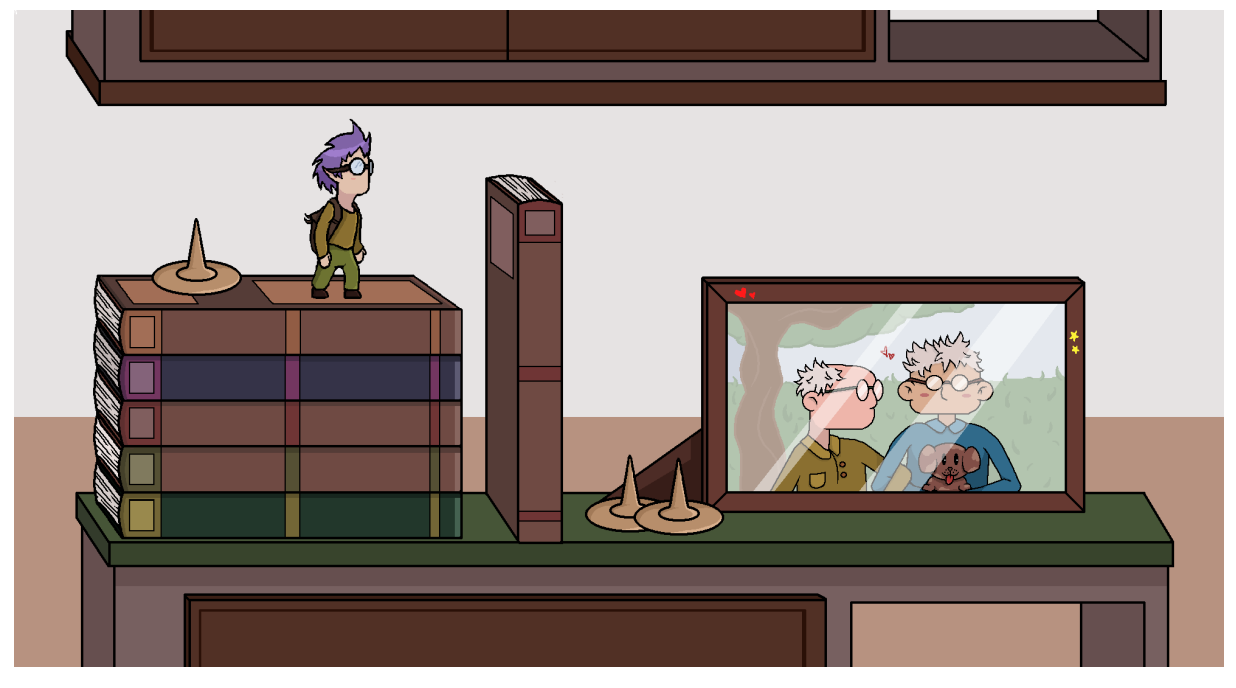

Figura 23 – Ambiente sala.

Fonte: Autores, 2023

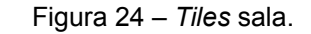

<span id="page-32-1"></span>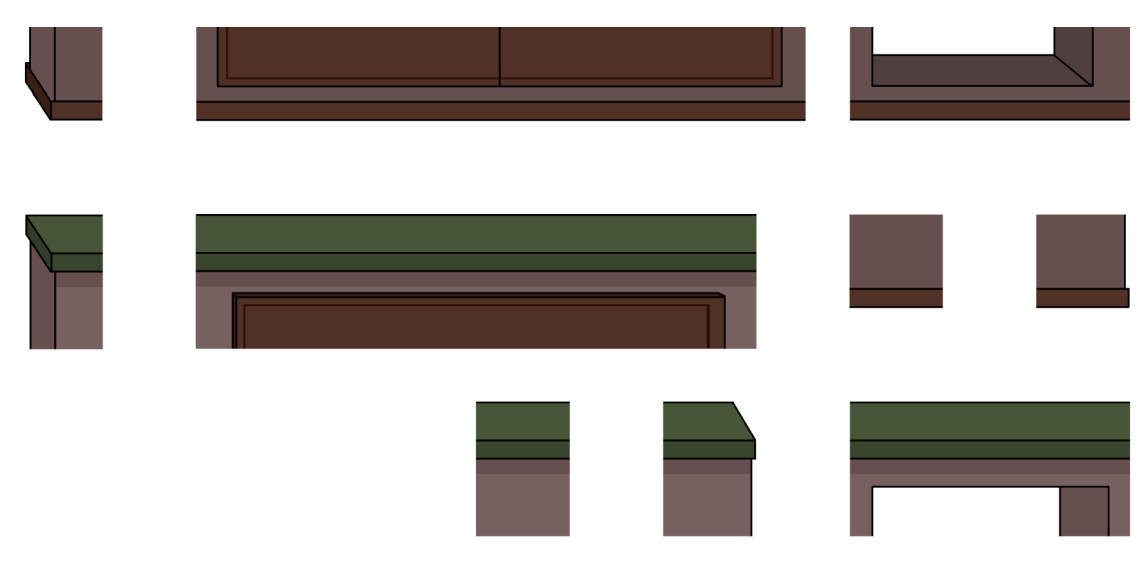

Fonte: Autores, 2023

#### **5.2 PERSONAGENS**

<span id="page-33-0"></span>O jogo só apresenta como personagem principal o Cal Galan, da raça dos Duendes. Ele é de uma estatura consideravelmente pequena para os humanos e menor que alguns insetos já pequenos.

Os Duendes inventaram tecnologias avançadas, o que influencia nas mecânicas principais do jogo. Esses seres moram em jardins humanos e possuem como animais de estimação, Tatus de Jardim.

Os *sprites* para o personagem principal indicam as animações dos movimentos *idle*, enquanto o personagem está parado, andando, pulando e invertendo a gravidade. Todos foram pensados para manter a fluidez do movimento e funcionalidade em *loop*.

<span id="page-33-1"></span>A figura abaixo é a leve animação do momento em que o jogador não está fazendo nenhuma movimentação.

Figura 25 – Personagem parado.

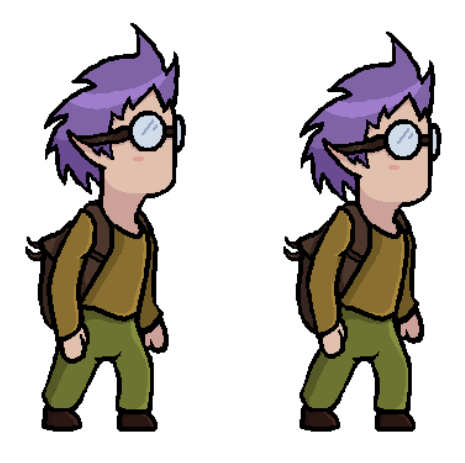

Fonte: Autores, 2023.

<span id="page-33-2"></span>A figura 26 é a movimentação que ocorre quando o personagem está andando para a esquerda ou para a direita.

Figura 26 – Personagem andando.

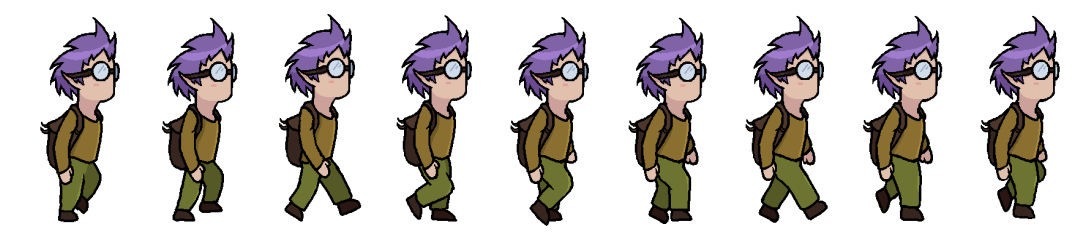

Fonte: Autores, 2023.

<span id="page-34-0"></span>A seguir a figura do que ocorre quando o personagem está pulando.

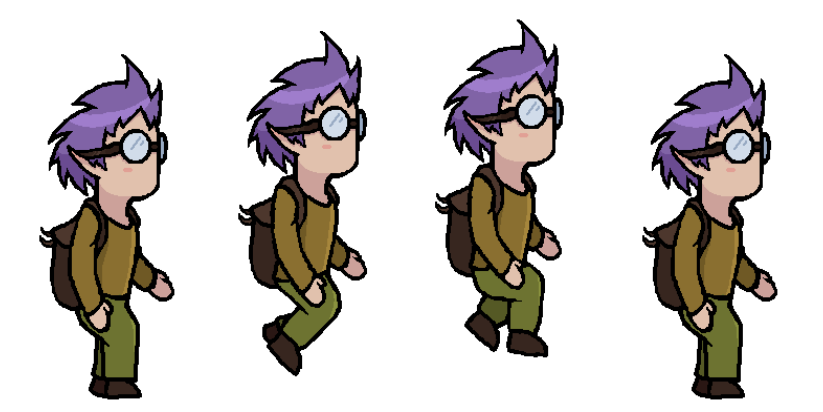

Figura 27 – Personagem pulando.

Fonte: Autores, 2023.

<span id="page-34-1"></span>E abaixo o último movimento do personagem, a animação quando o jogador inverte a gravidade. O movimento foi ilustrado até a metade e é invertido na *engine* para "cair" na superfície contrária.

Figura 28 – Personagem invertendo a gravidade.

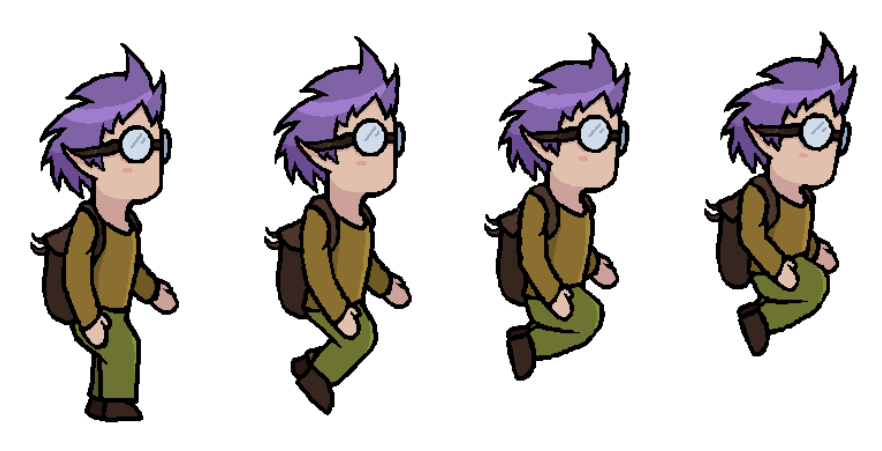

Fonte: Autores, 2023.

Também foi criado o design dos objetivos do personagem, que concluem a fase ao serem coletados: os Tatus-bolas de jardim. Por questão estética, cada fase apresenta um tatu-bola de uma cor. Na primeira fase é utilizado a cor roxa, já na segunda a cor vermelha e a última fase com a cor amarela.

<span id="page-35-1"></span>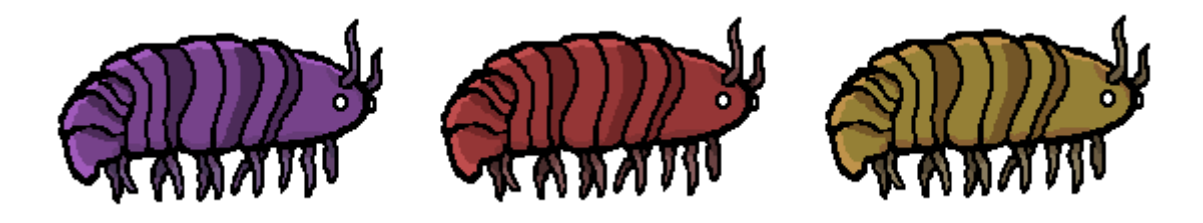

Fonte: Autores, 2023.

### **5.3 MÚSICA E SONS**

<span id="page-35-0"></span>As músicas e sons do jogo foram retiradas do site opengameart.org, disponibilizadas e usadas de forma totalmente gratuita. Os criadores dos sons e músicas estão creditados no jogo.

Todas as músicas foram escolhidas seguindo um mesmo estilo artístico, com um tipo de som voltado ao *chiptune* e 8-bit, assemelhando-se a jogos antigos. Os sons também foram usados seguindo essa mesma linha. Cada som, cada música e seu uso está informado na tabela abaixo.

<span id="page-35-2"></span>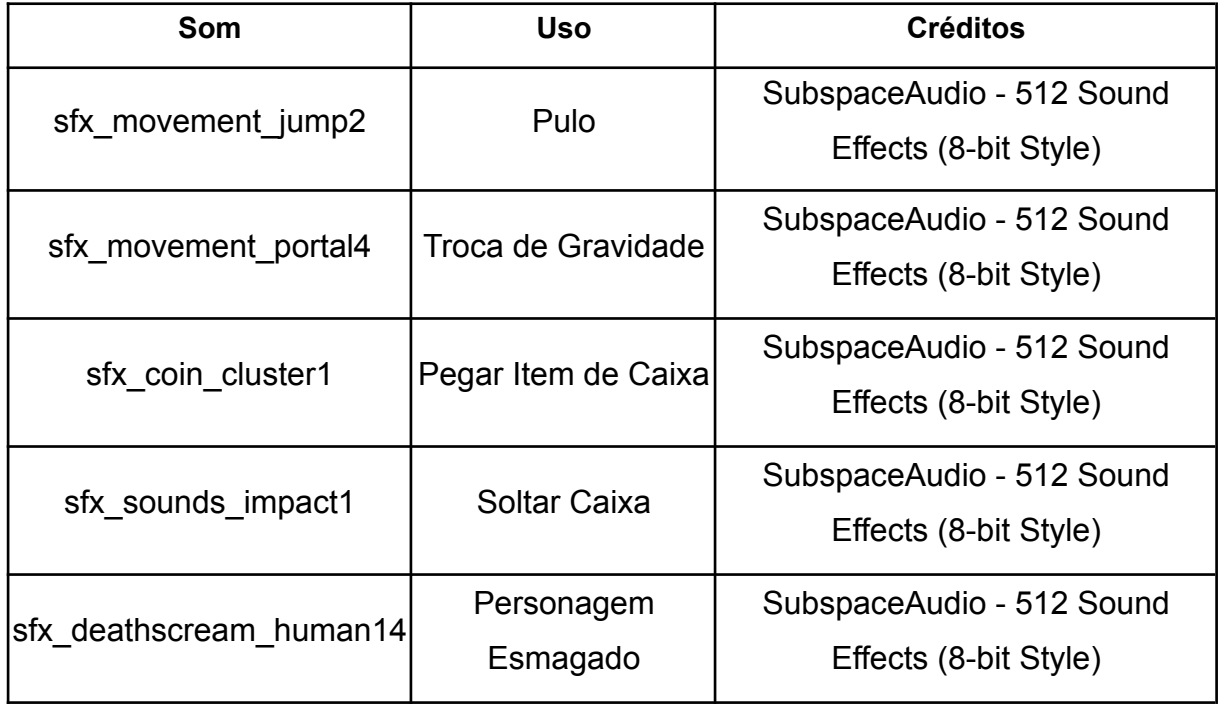

Tabela 2 – Tabela de sons.

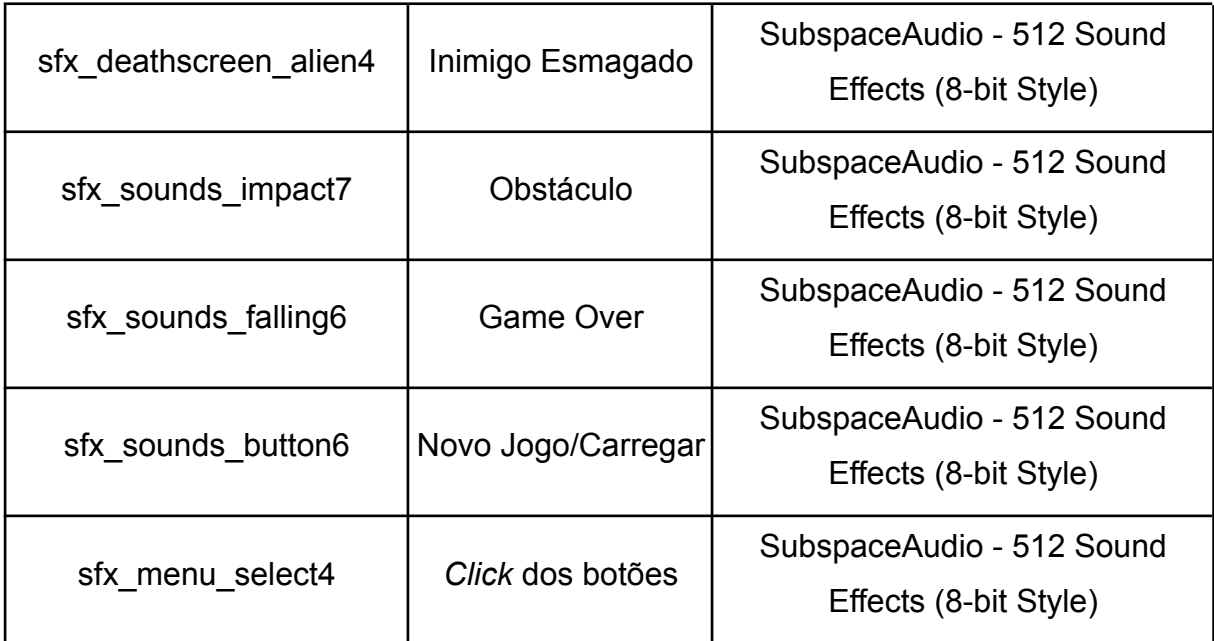

Fonte: Autores, 2023.

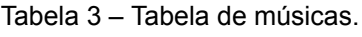

<span id="page-36-0"></span>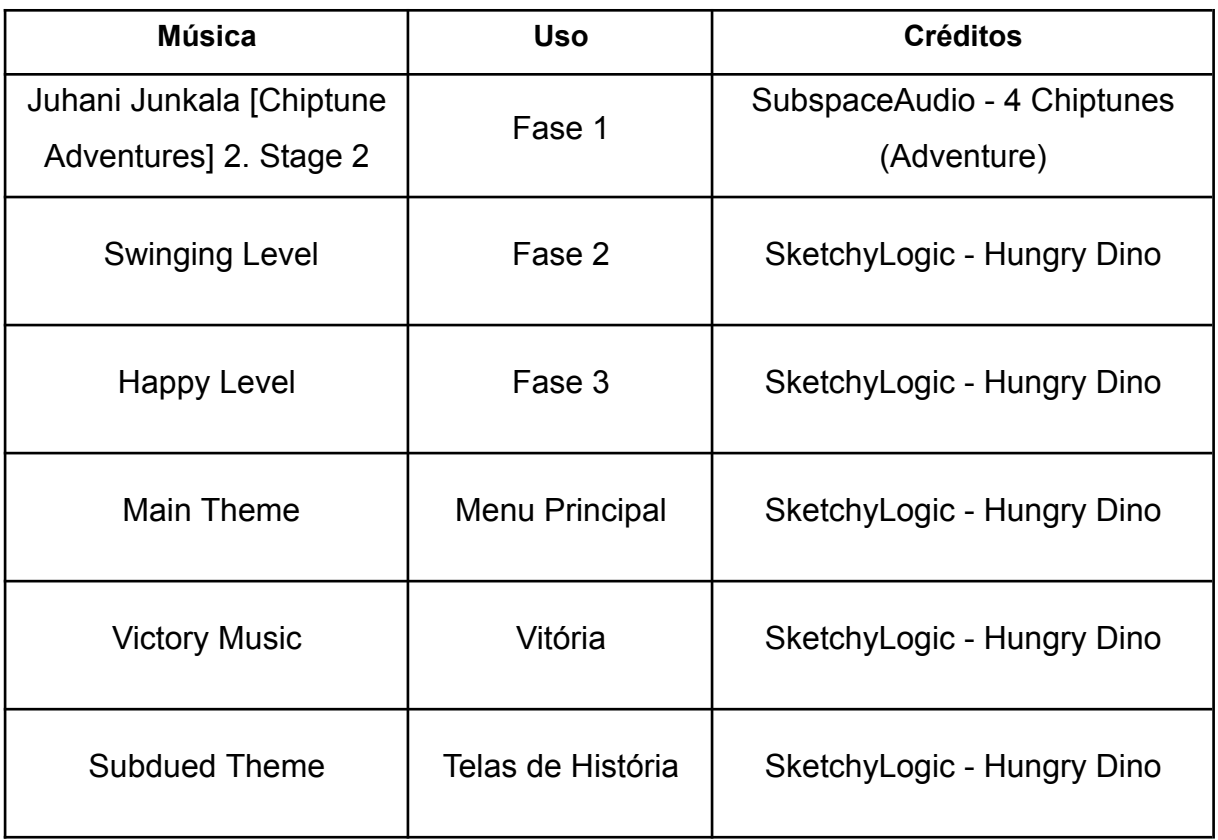

Fonte: Autores, 2023.

## **5.4 CONTROLE DO JOGO**

<span id="page-37-0"></span>Os dispositivos utilizados para os controles do jogo são o *mouse* e teclado, na figura 30 podem ser vistos circulados em verde os botões que podem ser utilizados para movimentar o personagem utilizando o teclado.

<span id="page-37-1"></span>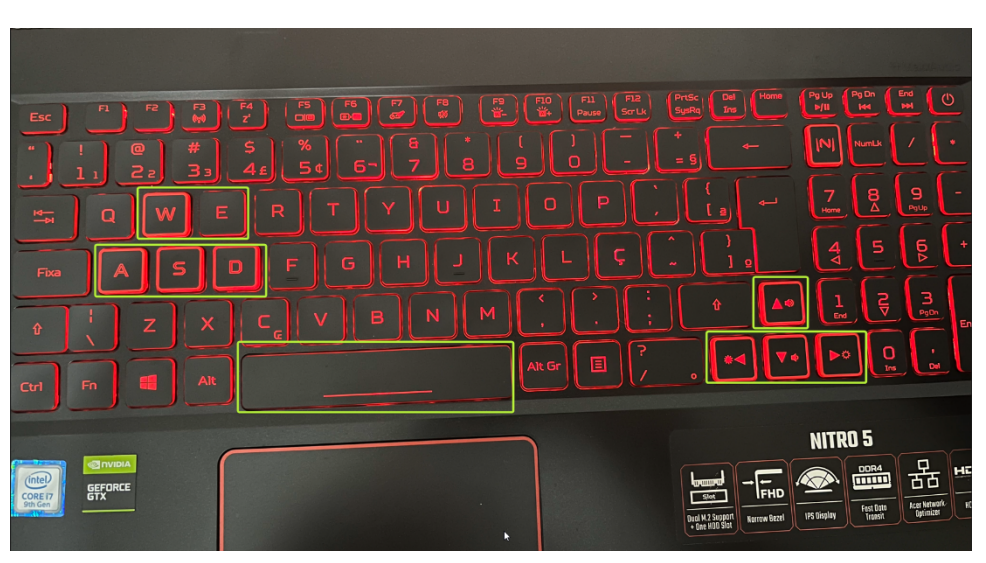

Figura 30 – Teclas teclado.

<span id="page-37-2"></span>Já na figura 31 pode ser visto o *mouse*, e o botão que pode ser utilizado para ações nos menus do jogo, circulado em verde.

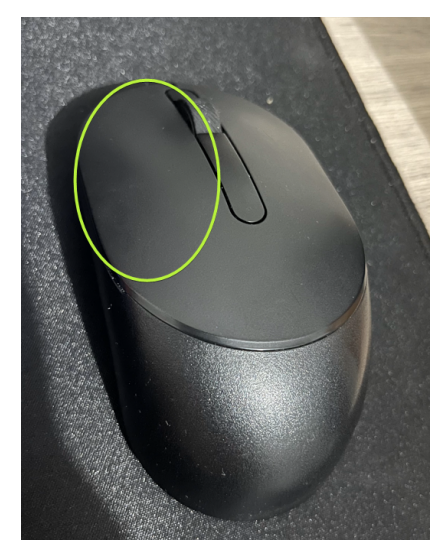

Figura 31 – Teclas teclado.

Fonte: Autores, 2023.

Fonte: Autores, 2023.

#### <span id="page-38-0"></span>**6. FERRAMENTAS UTILIZADAS**

Para o desenvolvimento do projeto foram utilizadas as seguintes ferramentas, em foco na praticidade e no conhecimento da equipe desenvolvedora para um resultado satisfatório:

Como ferramenta de desenvolvimento, uma game engine é uma importante escolha que deve ser feita. Para Gregory (2019), uma game engine é o motor do jogo e sua fundação, que pode ser moldada para criação de diferentes jogos. Essas engines incluem diferentes recursos e instrumentos de criação muito úteis para o desenvolvedor, fazendo assim com que nem tudo em um game seja criado do zero, e sendo usado como framework durante o processo de produção. Esses motores variam de uma forma impressionante, todos com características diferentes, que podem ser analisadas separadamente. Uma delas é a acessibilidade que essa engine possui, ou seja, como funciona sua estrutura de licenciamento para produção de um jogo, se é gratuito para uso público ou propriedade de alguma desenvolvedora.

Acessibilidade também se trata do quão difícil é aprender e se aprofundar no uso desse framework de produção, sua complexidade e usabilidade (GREGORY, 2019). Outro ponto muito importante é a disponibilidade desta ferramenta de produzir jogos para diferentes plataformas, gêneros e categorias. Atualmente, existem diversas formas de se jogar um jogo e nem sempre esses meios se conversam. Com a possibilidade de jogar no celular (jogos mobile), em consoles como Playstation e Xbox ou em computadores com diferentes sistemas operacionais.

Além disso, é necessário analisar outros fatores como a otimização e performance durante o desenvolvimento e gameplay, se a engine foi desenvolvida para uma plataforma em específico e se foi criada apenas para um determinado gênero de jogo (GREGORY, 2019). Levando em conta essas considerações, foi analisada a necessidade de usar uma game engine já muito estabelecida e reconhecida no mercado, a Unity.

Para Hocking (2022), Unity é uma ferramenta profissional que fornece algumas vantagens, como um alto nível de portabilidade multiplataforma, otimizando e exportando o jogo para funcionar em diferentes meios, além de possuir uma interface mais amigável e que pode ser customizada pelo usuário, trazendo uma melhor user experience para o desenvolvedor. Outra grande vantagem é ser uma plataforma gratuita, podendo ser instalada por qualquer pessoa e oferecendo planos de licenciamento para anunciar e vender o jogo comercialmente. Sendo assim, considera-se a Unity a melhor opção para realização do projeto (HOCKING, 2022).

Juntamente com a Unity, utiliza-se a linguagem de programação C#, ou C Sharp, para criação dos *scripts* que realizam as diferentes ações do jogo. A linguagem C# é orientada a objetos, com a existência de classes, objetos, herança, etc, e é a linguagem de programação utilizada na *engine* Unity.

*Aseprite*: O *Aseprite* é um programa utilizado para criar e editar imagens *pixeladas*. Ele é amplamente utilizado por artistas e desenvolvedores de jogos para criar gráficos 2D, *sprites* e animações *pixel art*.

O jogo será disponibilizado de forma gratuita na plataforma itch.io, tornando o projeto desenvolvido em algo de fácil acesso e distribuição para todos.

#### <span id="page-40-0"></span>**7. JOGABILIDADE**

O jogo foi desenvolvido usando os conceitos de Interação Humano-Computador, como o uso de menus interativos ensinando as mecânicas do jogo, cenários e botões ergonômicos. A definição de Interação Humano-Computador, para Hewett *et al.* (1992), é uma disciplina e área de estudo que se preocupa com o design e com a implementação de interações em sistemas computacionais e como essas interações são ensinadas, feitas pelo humano e como elas são interpretadas pelo computador. Também estuda como o ser humano chega ao momento de realizar uma ação, estudando suas capacidades cognitivas e físicas para o uso de um sistema (HEWETT, 1992; BARBOSA, 2010).

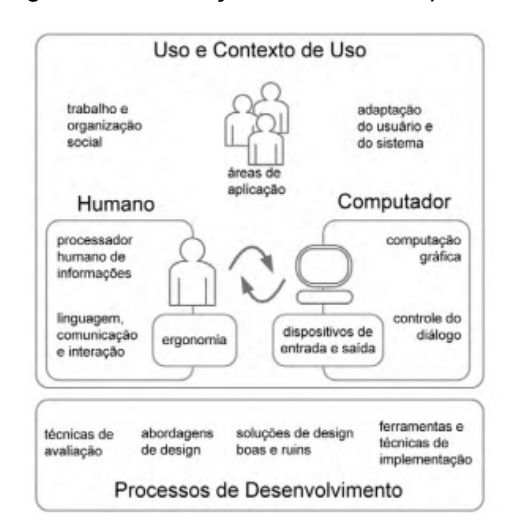

<span id="page-40-2"></span>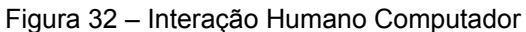

Fonte: BARBOSA (2010)

#### **7.1 MECÂNICAS BÁSICAS**

<span id="page-40-1"></span>O jogador poderá se movimentar para esquerda (Seta esquerda ou Tecla A) e para direita (Seta Direita ou Tecla D). Para subir nos obstáculos o jogador poderá dar um pulo único, usando Seta para Cima ou Tecla W. Para que possa inverter a sua gravidade e consequentemente a dos objetos, poderá utilizar a barra de espaço, fazendo a inversão da gravidade para traçar novas rotas pela fase.

Aqui está um exemplo do personagem e a caixa utilizada para auxiliar na resolução de obstáculos, a frente da caixa na figura 33 está o item que, quando em posse, o personagem instala uma caixa a sua frente ao usar a tecla E.

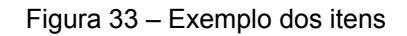

<span id="page-41-0"></span>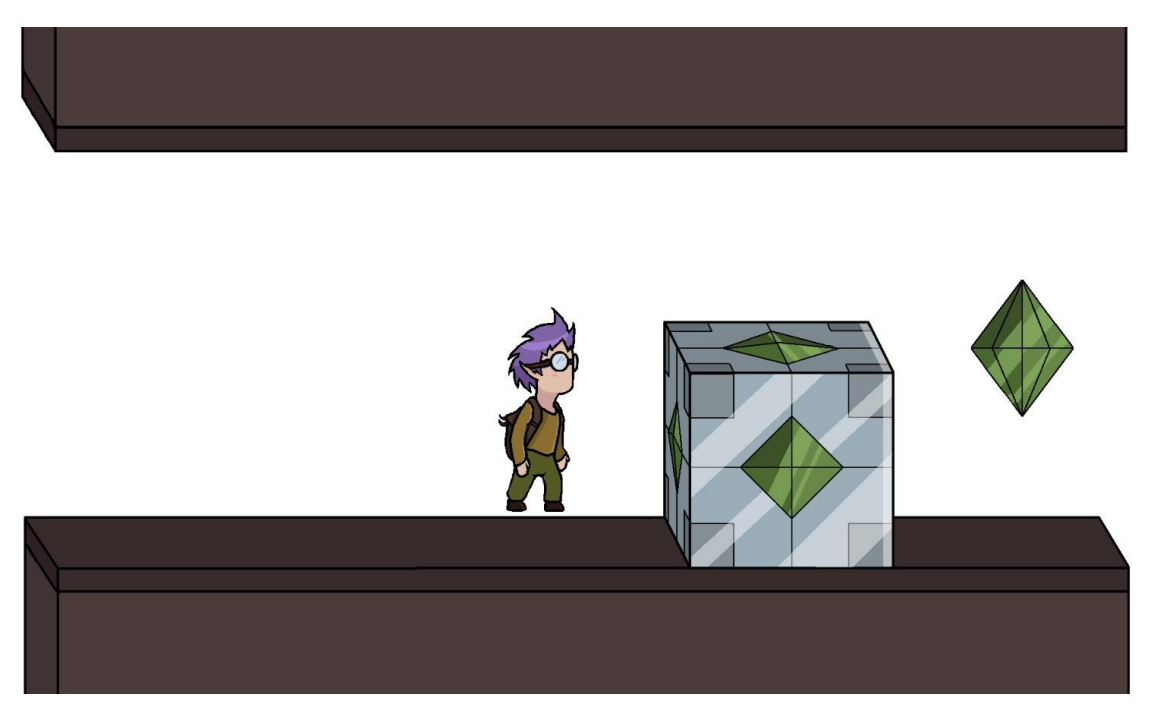

Fonte: Autores, 2023.

<span id="page-41-1"></span>As próximas figuras são exemplos da mudança de gravidade no jogo, sendo a figura 34 a gravidade em estado normal com o personagem em pé no chão e a figura 35 em estado invertido com o personagem no teto da fase. Como se pode notar, o objeto saleiro é alterado juntamente com o jogador, porém nem todos os objetos e os inimigos acompanham a mudança de gravidade.

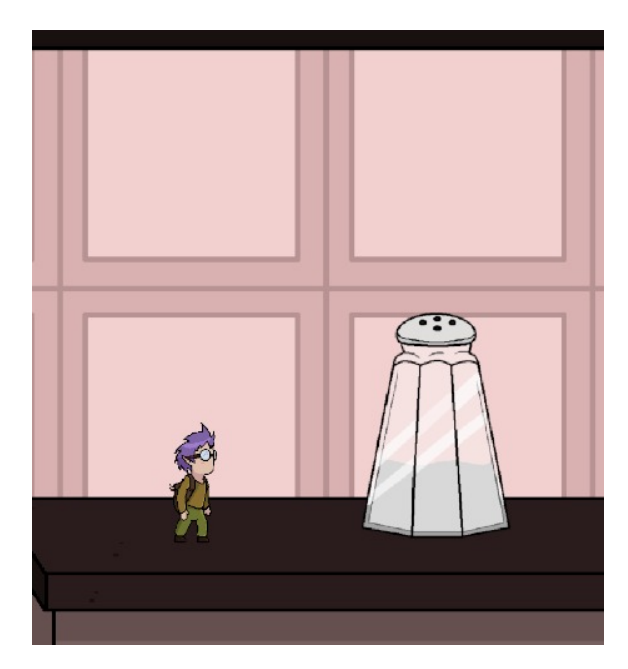

Figura 34 – Gravidade normal.

Fonte: Autores, 2023.

<span id="page-42-0"></span>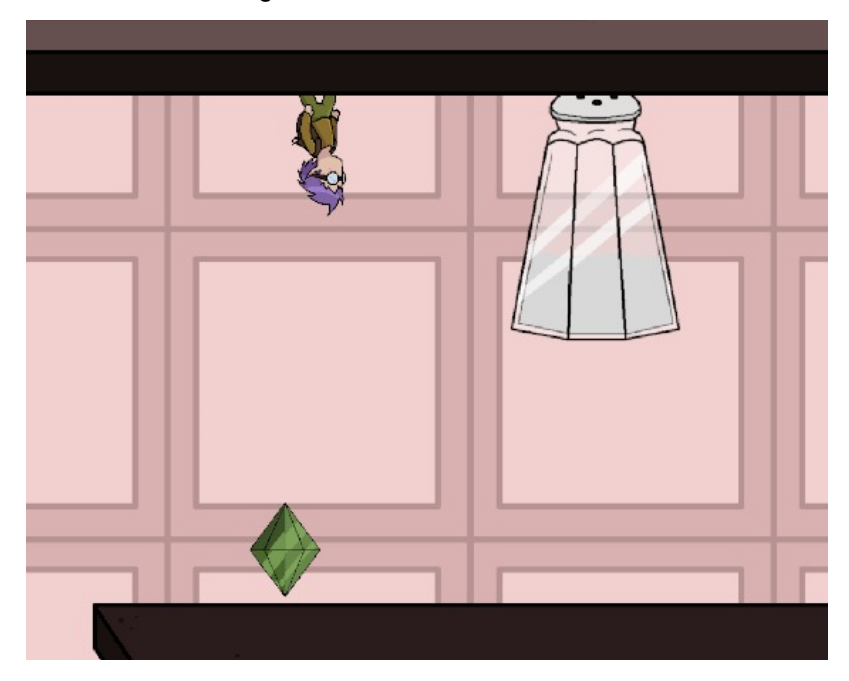

Figura 35 – Gravidade invertida.

Fonte: Autores, 2023.

A inversão de gravidade é feita usando o componente Rigidbody 2D, tanto do player quanto dos objetos que são afetados pela gravidade. É usado o valor Gravity Scale do Rigidbody 2D, invertendo o sinal do valor fazendo com que o jogador e os objetos sofram uma gravidade direcionada para baixo ou para cima.

Quando a tecla Espaço é apertada durante o momento da *gameplay*, o *script* altera o valor do Gravity Scale do objeto do personagem e localiza os objetos que sofrem essa alteração, e alteram seu valor igualmente. Os objetos são localizados e tem sua gravidade invertida apenas num *range* de visão estabelecida. Nesse caso, o range é calculado dentro do campo de visão da câmera principal do jogo.

Abaixo, podemos ver o funcionamento em código dessa mecânica:

Figura 36 – *Script* alteração de gravidade.

<span id="page-43-1"></span>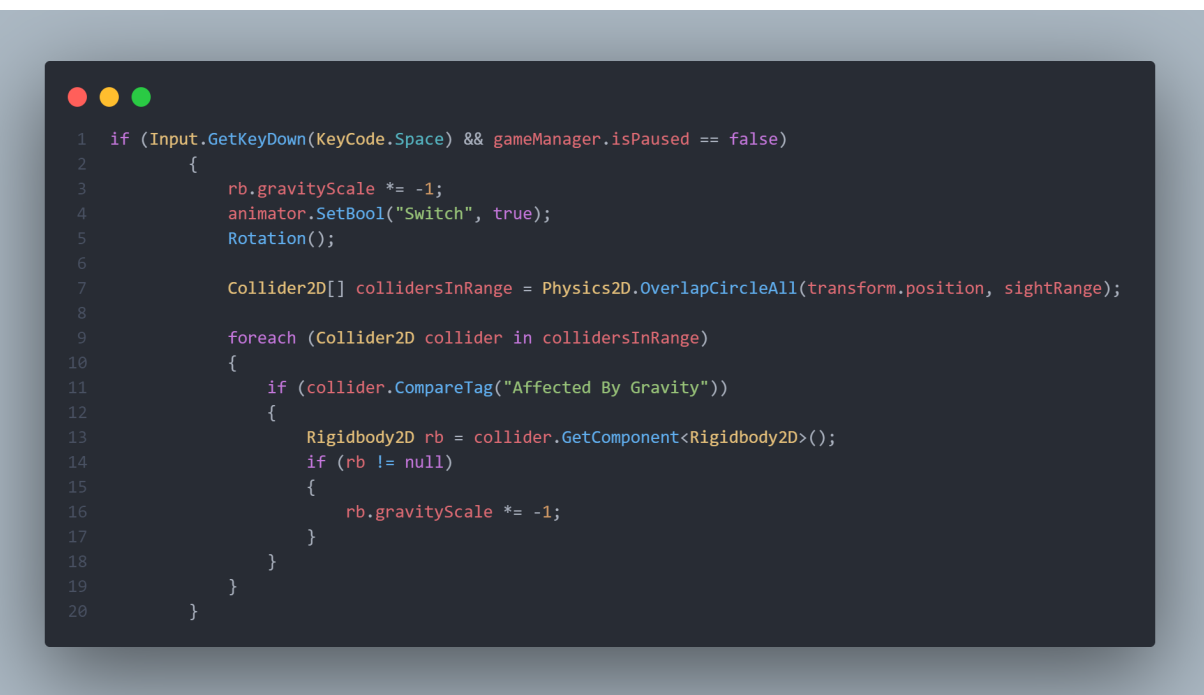

Fonte: Autores, 2023.

Foram empregados conceitos de física aplicada no desenvolvimento do jogo tais como:

Força: Para empurrar a caixa que auxilia no avanço dos obstáculos do cenário.

Colisões: Colisão entre o jogador e inimigo, causando o Game Over.

#### **7.2 ITENS**

<span id="page-43-0"></span>O jogo possui apenas um item coletável, o item para a caixa que auxilia o jogador a concluir os desafios da fase. Esse item é o losango verde flutuante da figura 37, havendo um contador do mesmo como mostrado na figura 38, o item é coletado pelo personagem e o jogador pode "soltar" a caixa quando quiser. Este contador fica localizado no canto superior esquerdo da camera do personagem, em seu HUD.

Esse item foi pensado para auxiliar o jogador nos obstáculos propostos, a caixa sempre segue a gravidade em que o *player* se encontra e pode ser utilizada para passar por cima de obstáculos.

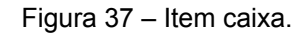

<span id="page-44-1"></span>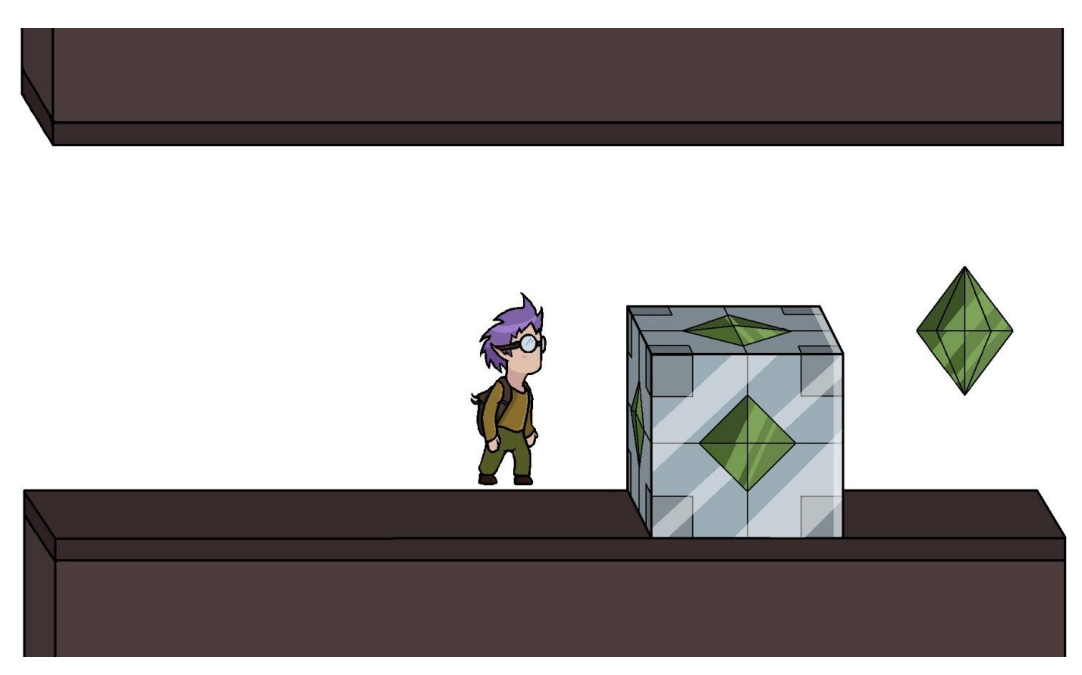

Fonte: Autores, 2023.

<span id="page-44-2"></span>Figura 38 – Item caixa contador.

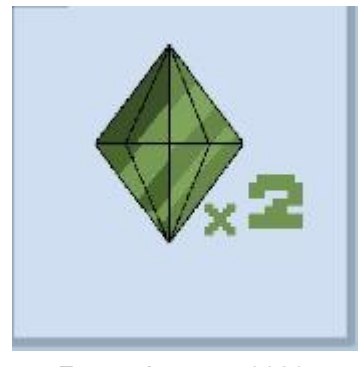

Fonte: Autores, 2023.

#### **7.3 OBSTÁCULOS**

<span id="page-44-0"></span>As fases do jogo são os cômodos de uma casa, portanto todos os objetos mostrados na fase também são temáticos do cômodo que se encontra. Os objetos se tornam um obstáculo para o *player*, sendo que, alguns objetos alteram a gravidade junto ao jogador e outros são estáticos. Além dos objetos também há espaços "vazios" entre as plataformas do jogo, tematicamente sendo as estantes do cômodo da fase, conforme mostra a figura 39.

Nesse caso, o jogador precisa alterar a gravidade para não cair no "vazio". Todos os obstáculos foram criados para dificultar a passagem do jogador e incentivar que o jogador pense em maneiras de atravessar a fase sem danos.

Figura 39 – Obstáculo vazio.

<span id="page-45-0"></span>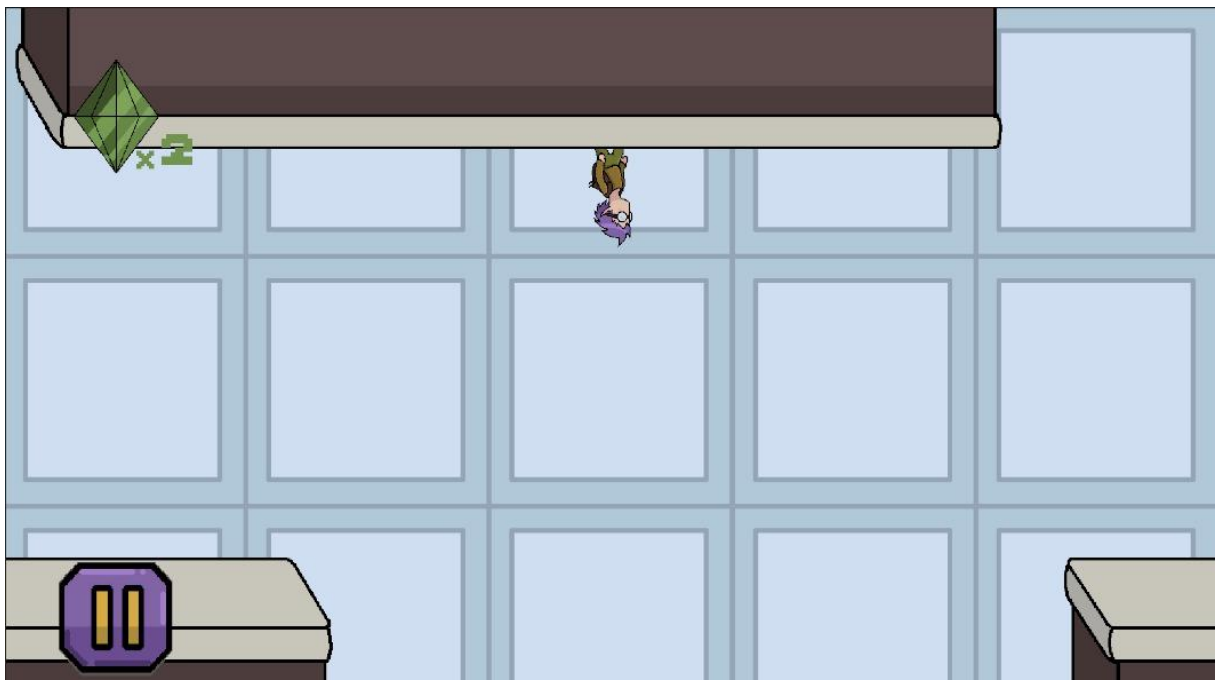

Fonte: Autores, 2023.

A primeira fase é situada na cozinha com os obstáculos garfo, faca, saleiro e pimenteiro. O par garfo e faca não mudam de gravidade junto ao *player*, porém ao encostar nesses objetos o *player* perde, já o saleiro e pimenteiro são alterados com a gravidade e oferecem o perigo de esmagar o *player* ao virar. A seguir a figura de cada obstáculo para a primeira fase.

<span id="page-45-1"></span>Figura 40 – Obstáculos fase 1.

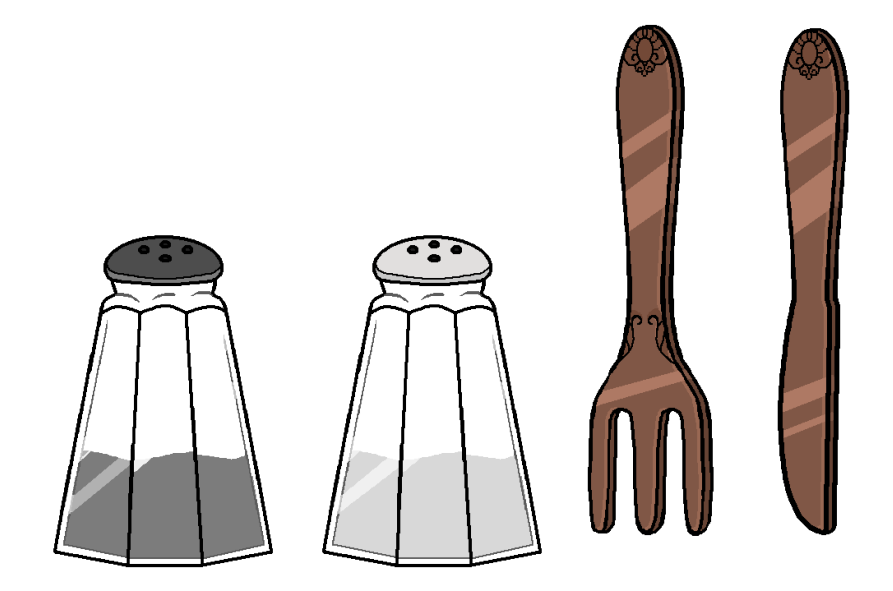

Já a segunda fase se mostra no banheiro com os obstáculos perfume, hidratante, chiclete e ratoeira, sendo que o chiclete e a ratoeira não são afetados pela gravidade. Porém, assim como os objetos anteriores, ao encostar o *player* perde. Já o perfume e o hidratante são afetados com a gravidade e além de dificultar a passagem, oferecem o perigo de esmagar o personagem. Abaixo a figura de cada obstáculo da segunda fase.

Figura 41 – Obstáculos fase 2.

<span id="page-46-0"></span>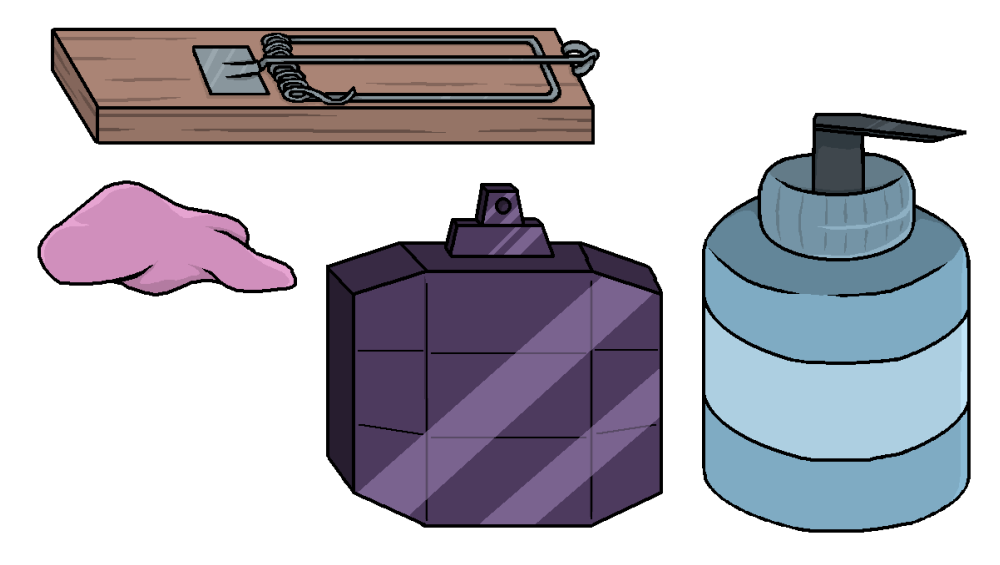

Fonte: Autores, 2023.

A última fase é na sala de estar com os obstáculos sendo livros, tachinhas e um quadro dos moradores da casa. As tachinhas não são alteradas pela gravidade junto ao jogador, e esses objetos além de oferecer dificuldade na passagem também encerram a vida do jogador ao encostar. Já os livros e o quadro mudam de gravidade e podem esmagar o *player* ao virar. A próxima figura mostra cada obstáculo dessa fase.

<span id="page-47-1"></span>Figura 42 – Obstáculos fase 3.

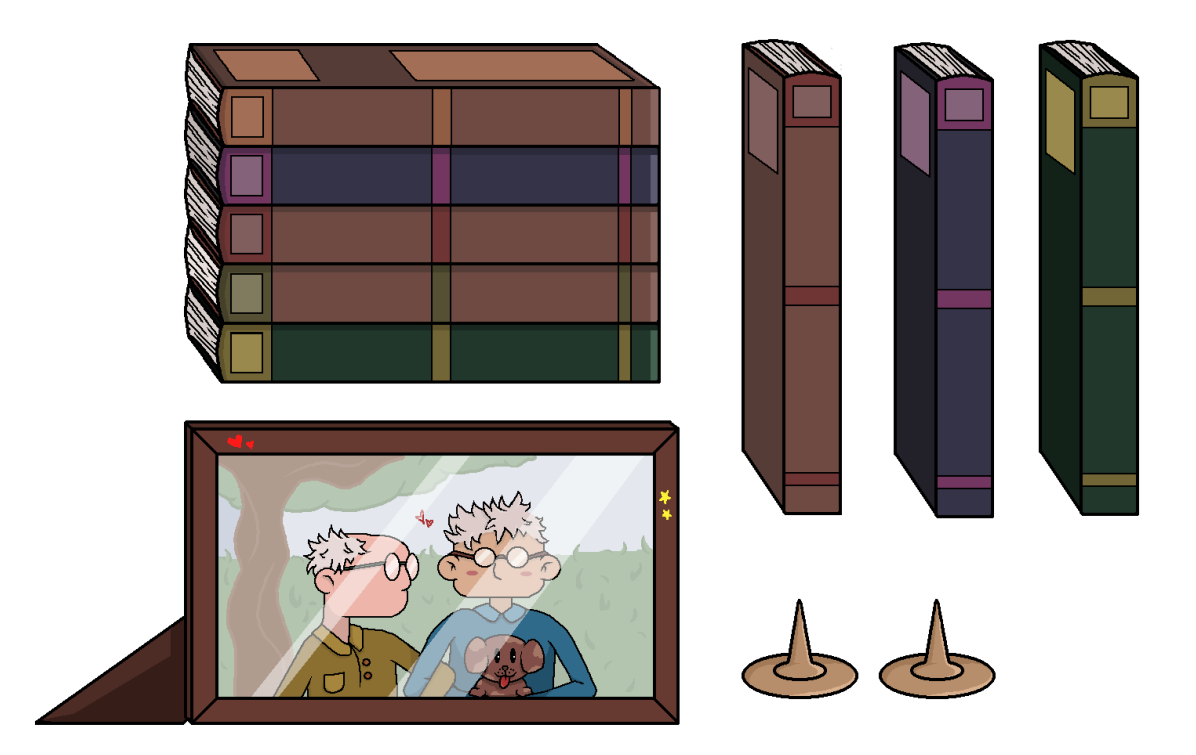

Fonte: Autores, 2023.

#### **7.4 INIMIGOS**

<span id="page-47-0"></span>Os inimigos são insetos maiores que o personagem, e aparentam ser ameaçadores quando comparados ao Duende. São eles formigas, abelhas e baratas. Todos possuem um leve movimento de animação.

Esses insetos foram escolhidos por serem considerados inconvenientes apesar de nem sempre serem perigosos para humanos, mas para o personagem principal do jogo eles apresentam perigo, pois o personagem possui estatura menor que esses insetos.

Todos fazem o movimento de ir e vir até esbarrar em um obstáculo que diminua o percurso. Esse movimento é delimitado e acontece através de um *script* de inteligência artificial que será explicado de forma ampla no próximo tópico deste documento.

Os insetos morrem ao serem atingidos por algum objeto que os esmague, como algum objeto/obstáculo que seja afetado pela gravidade e permita que o *player* derrube o mesmo no inseto. E os insetos matam o personagem ao encostar no mesmo.

Figura 43 – Formiga.

<span id="page-48-1"></span>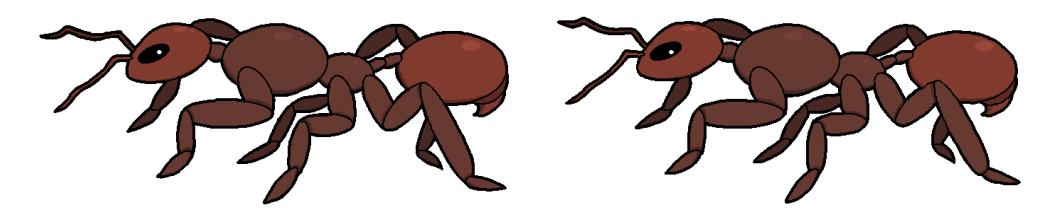

Fonte: Autores, 2023.

Figura 44 – Abelha.

<span id="page-48-2"></span>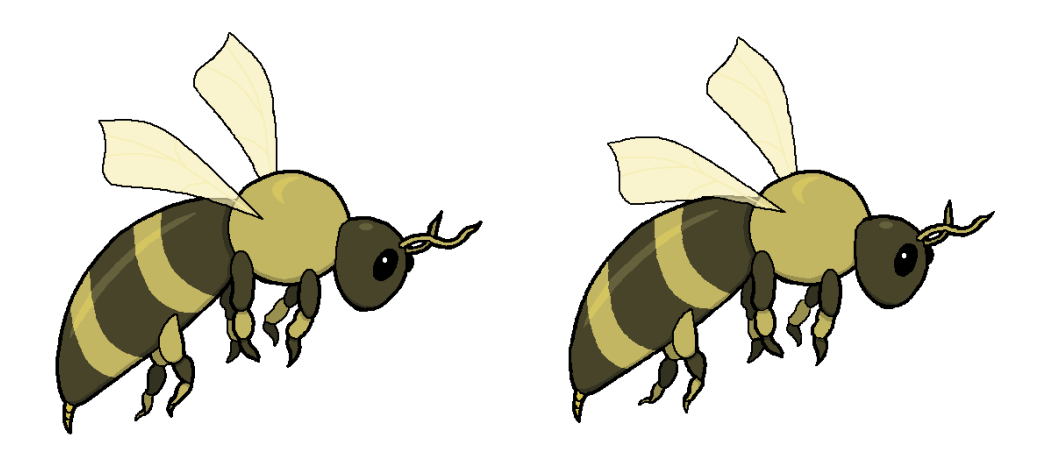

Fonte: Autores, 2023.

Figura 45 – Barata.

<span id="page-48-3"></span>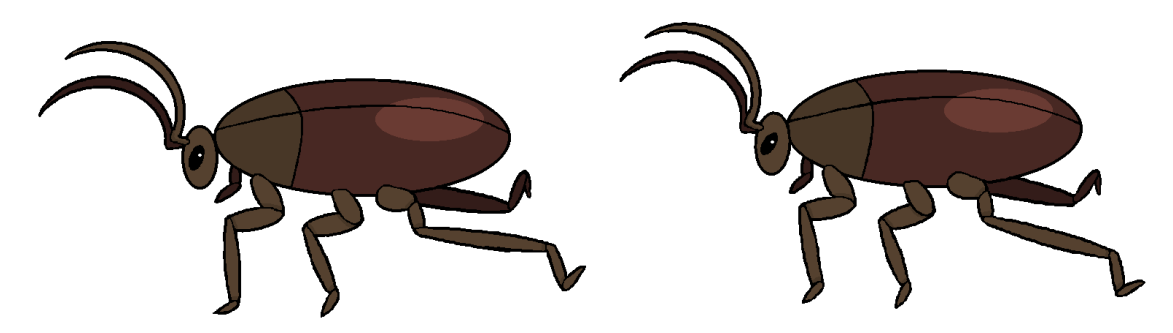

Fonte: Autores, 2023.

## **7.5 INTELIGÊNCIA ARTIFICIAL**

<span id="page-48-0"></span>Para a definição do que é inteligência artificial tem de ser analisado o primeiro responsável pelo termo em 1956, John McCarthy, um cientista da computação que demonstra a definição do termo na frase "É a ciência e engenharia da criação de

máquinas inteligentes, especialmente programas de computação inteligentes.", trecho retirado de entrevista realizada e documentada em 2007 com McCarthy.

Partindo deste princípio atualmente a inteligência artificial é utilizada em diversos jogos, usando reconhecimento de padrões e tomada de decisões, a IA possibilita a formação de um padrão mais interessante em obstáculos e facilita para o desenvolvedor na criação dos comportamentos dos inimigos do jogo (SILVA, 2019).

No projeto do jogo o roteiro de *script* IA do primeiro adversário do jogo, chamado Formiga, é simples. Primeiramente é criado um "sensor" capaz de detectar a presença de obstáculos de uma camada específica no Unity. Enquanto não houver obstáculos, a Formiga seguirá normalmente seu percurso de patrulha, indo do Ponto A ao Ponto B e invertendo sua direção ao alcançar esses pontos. Ao detectar um obstáculo, a Formiga muda o seu sentido. Os outros inimigos, a abelha e a barata, funcionam da mesma forma, apenas alterando sua posição na fase.

A seguir a figura 46 apresenta o sensor da Formiga, na imagem se trata do losango verde, e os pontos de patrulha, que no caso são os círculos amarelos.

<span id="page-49-0"></span>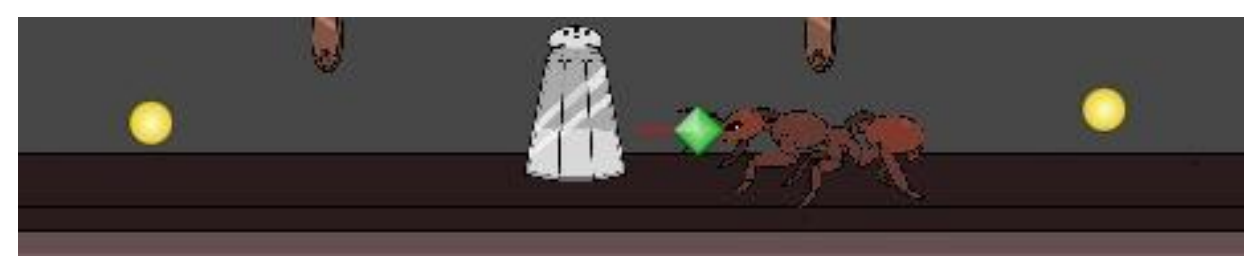

Figura 46 – Inteligência artificial Formiga.

A próxima figura é um *print* do *script* da inteligência artificial utilizada na Formiga, nele consta o método utilizado para chegar ao resultado no jogo.

Fonte: Autores, 2023.

<span id="page-50-1"></span>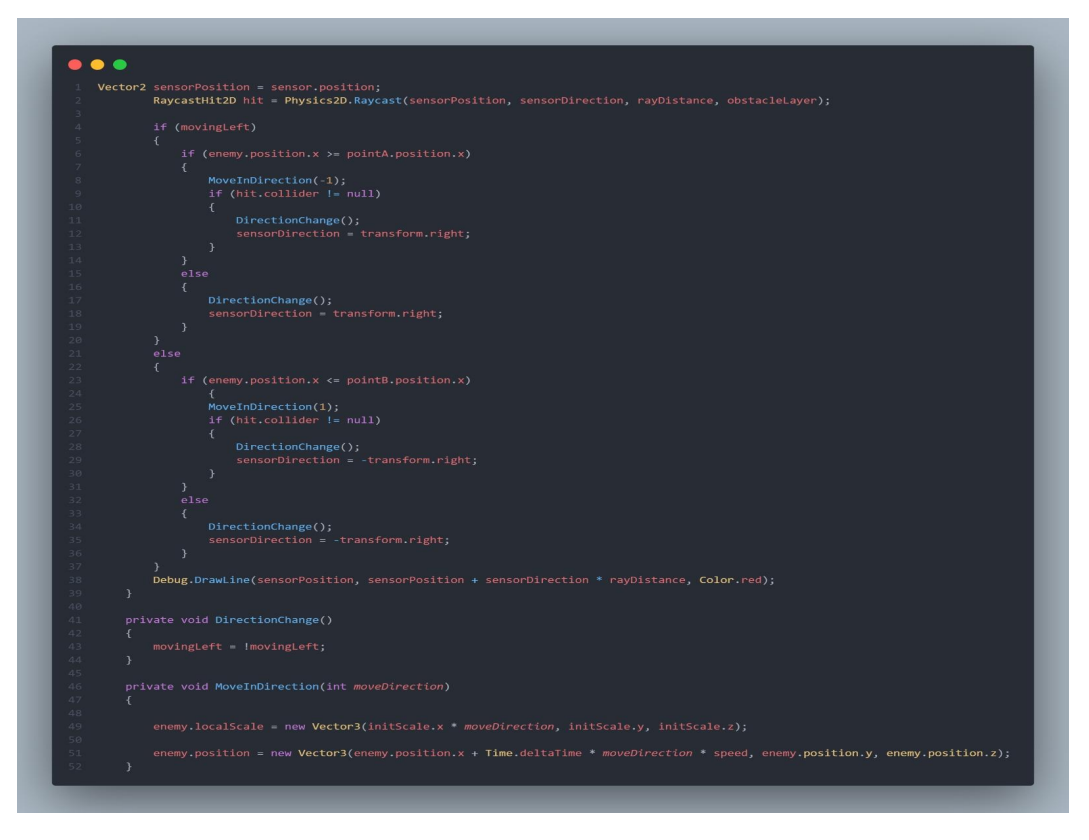

Figura 47 – *Script* inteligência artificial.

Fonte: Autores, 2023.

#### **7.6 TUTORIAL**

<span id="page-50-0"></span>Além da tela de botões no menu inicial que mostra os botões do teclado que ativarão quais ações no jogo, a primeira fase foi elaborada para demonstrar como funciona o jogo, quais são os obstáculos e como ultrapassá-los.

A figura 48 abaixo mostra a primeira interação do jogo com o jogador, nessa interação escrita o objetivo é mostrar qual o objetivo do personagem no jogo.

Figura 48 – Interação 1.

<span id="page-51-0"></span>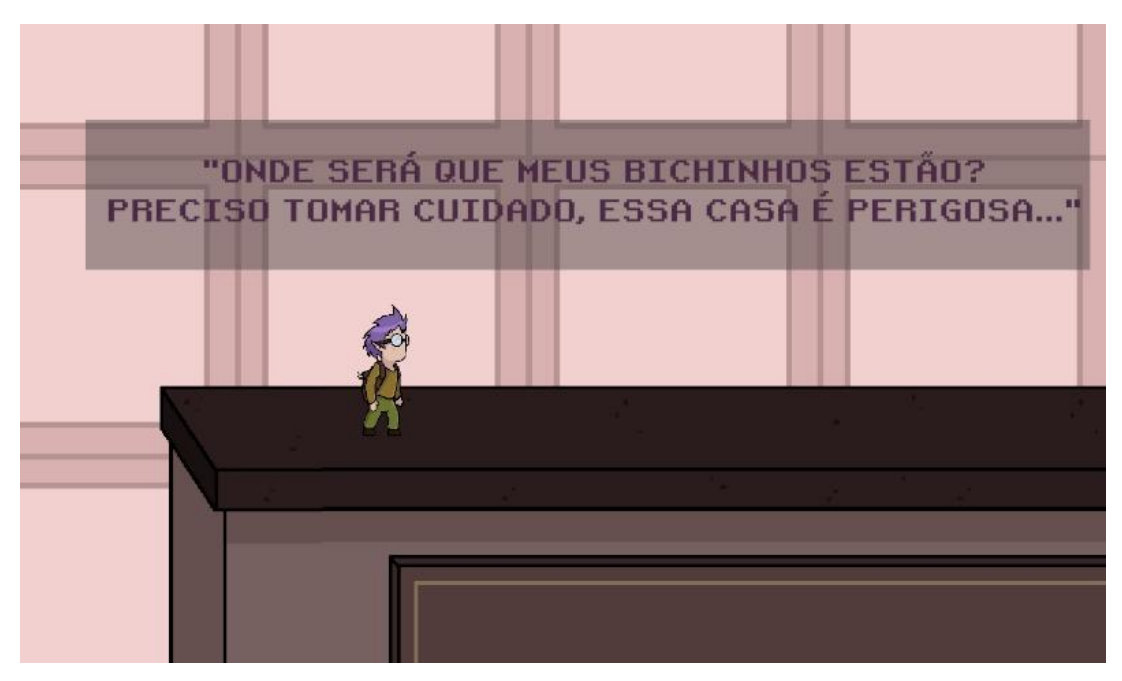

Fonte: Autores, 2023.

<span id="page-51-1"></span>A próxima figura é a fala de introdução exemplificando como utilizar a mecânica de inversão de gravidade para passar por obstáculos.

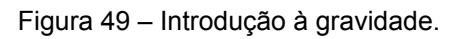

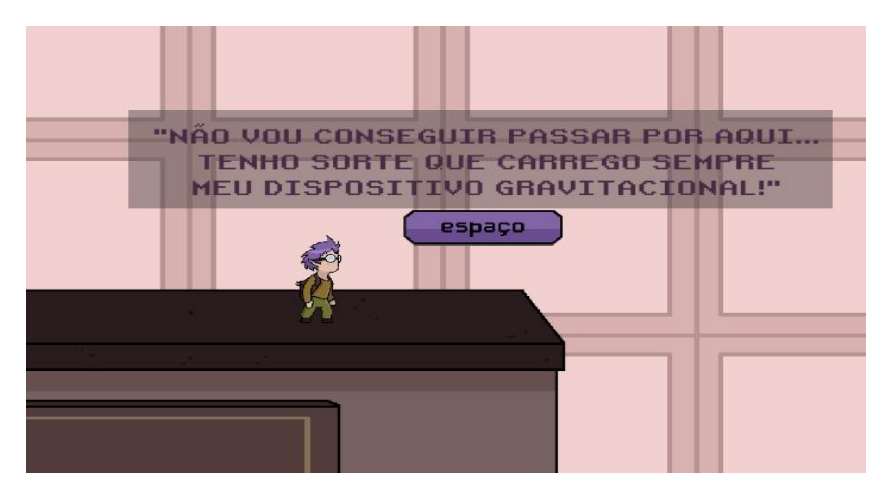

Fonte: Autores, 2023.

Seguindo abaixo com a figura do momento de introdução ao item da caixa que auxilia na passagem de desafios.

<span id="page-52-0"></span>Figura 50 – Introdução à caixa.

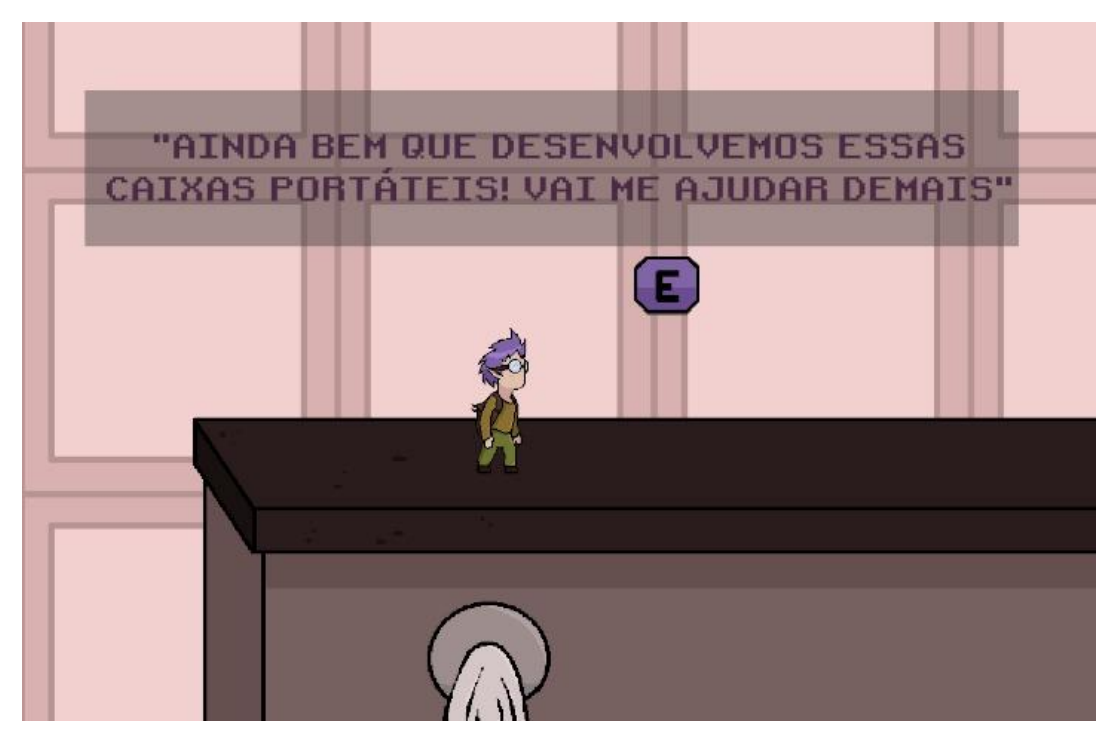

Fonte: Autores, 2023.

<span id="page-52-1"></span>A figura 51 mostra os obstáculos, no caso faca e garfo, em que o *player* precisa dar um jeito de ultrapassar, e explica que não pode tocar nos objetos e aponta com uma seta de quais objetos se trata o tutorial.

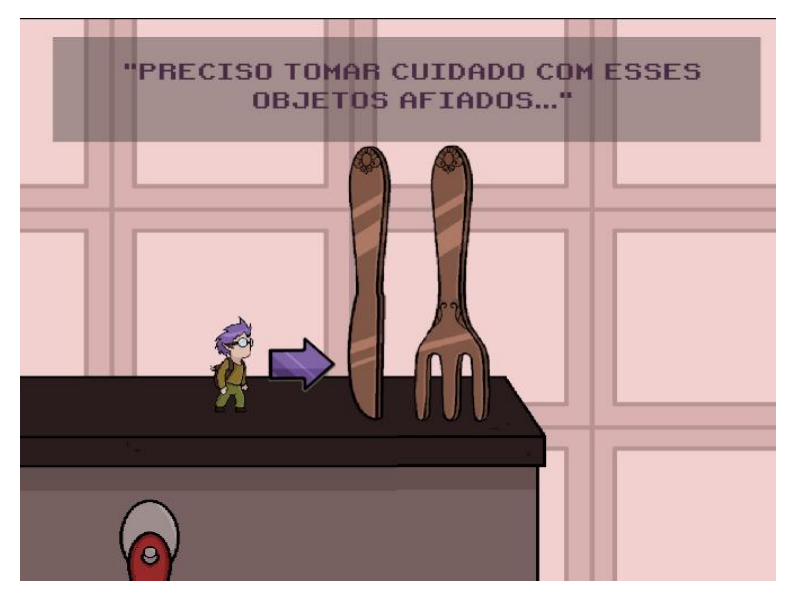

Figura 51 – Introdução a obstáculos.

Fonte: Autores, 2023.

A próxima imagem mostra duas informações importantes, o fato de alguns objetos também serem afetados pela mudança de gravidade e podem esmagar o jogador caso caia no personagem.

<span id="page-53-0"></span>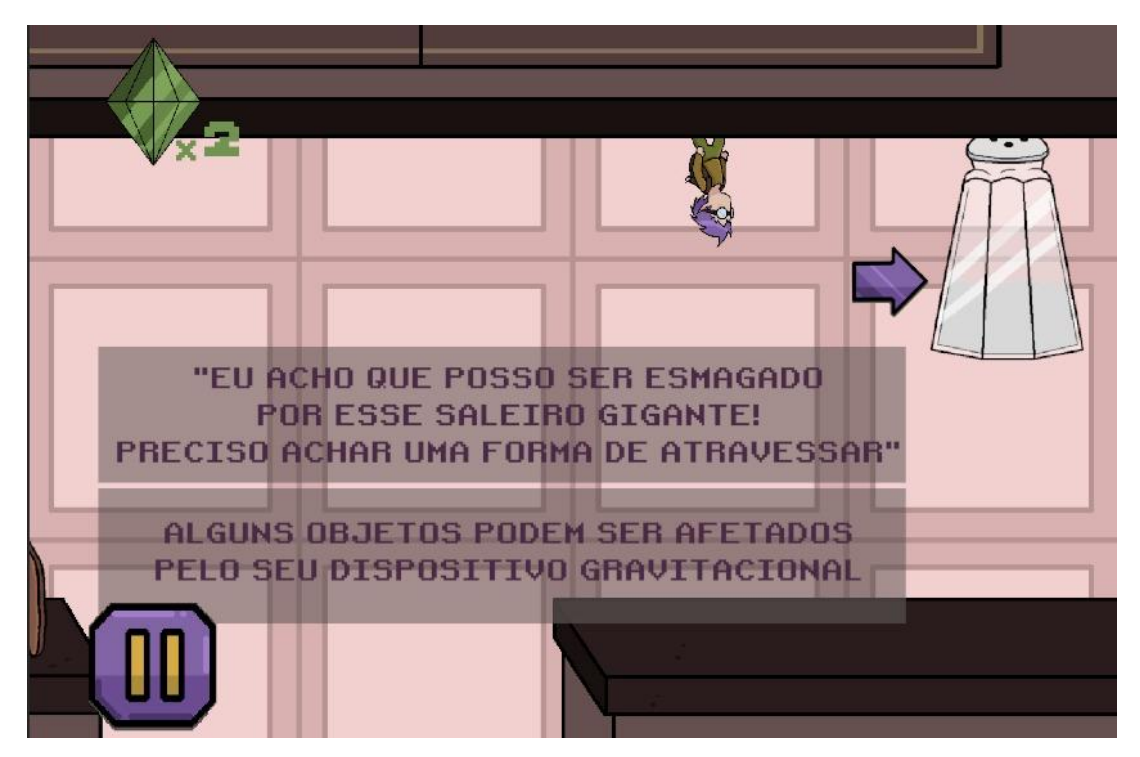

Figura 52 – Introdução a obstáculos 2.

Fonte: Autores, 2023.

<span id="page-53-1"></span>A figura 53 introduz o primeiro inimigo do personagem, a Formiga, com o contexto que induz o *player* a esmagar para conseguir atravessar o desafio.

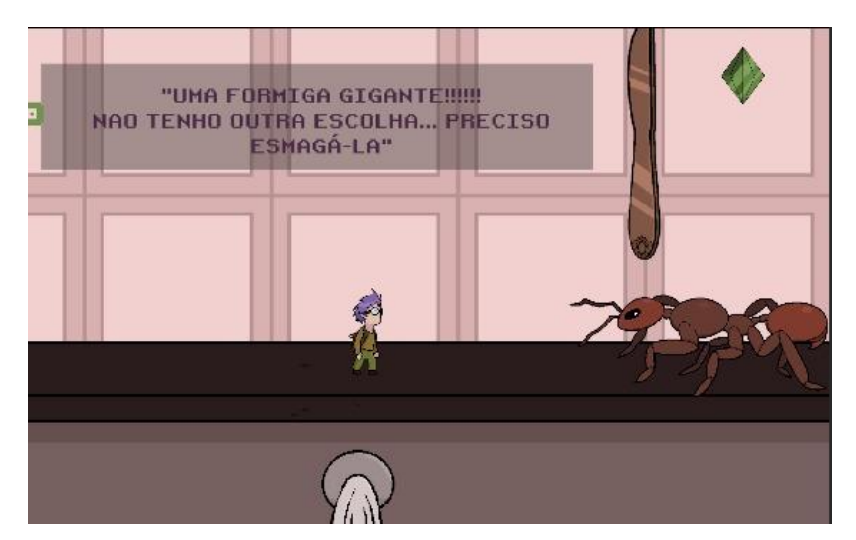

Figura 53 – Introdução aos inimigos.

Fonte: Autores, 2023.

<span id="page-54-1"></span>E na última figura do tutorial temos a interação final da primeira fase com o personagem encontrando seu animalzinho e mostrando que há outras fases com o mesmo objetivo.

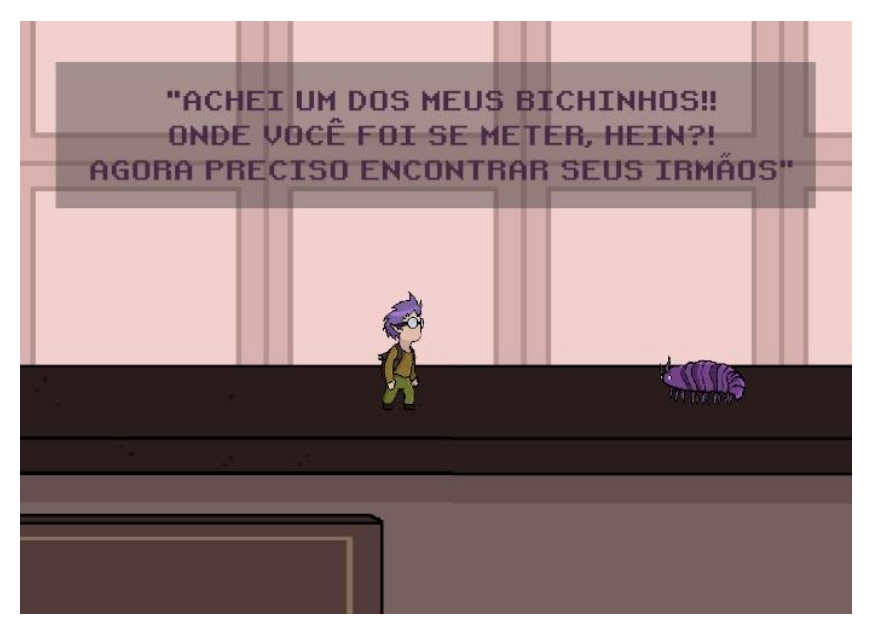

Figura 54 – Interação 2.

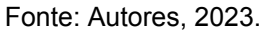

## <span id="page-54-2"></span><span id="page-54-0"></span>**7.7 DIAGRAMA DE CASOS DE USO**

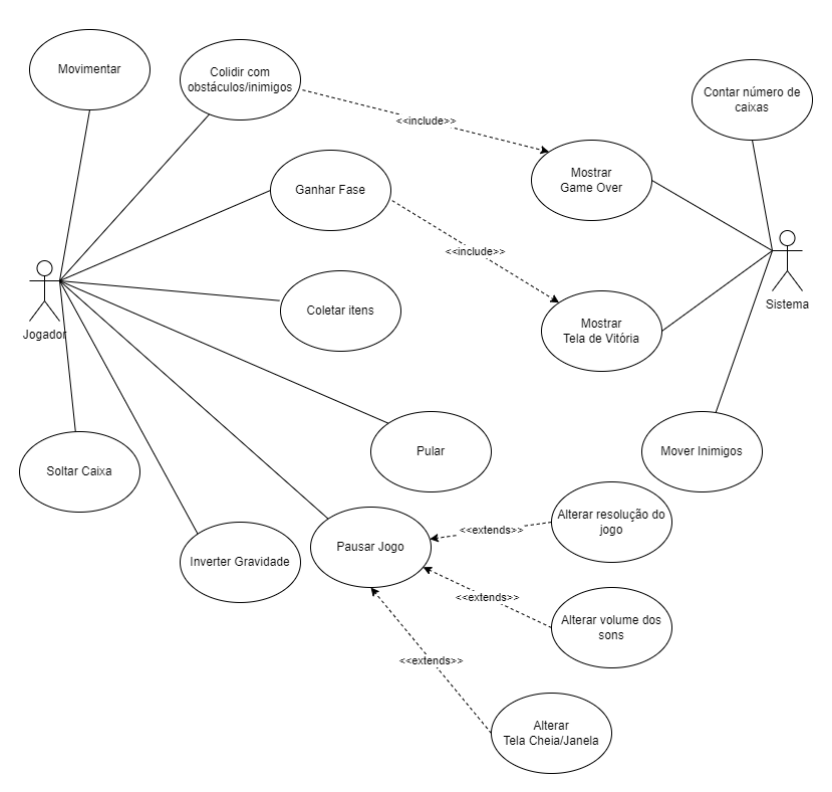

Figura 55 – Diagrama de Casos de Uso.

Fonte: Autores, 2023.

Movimentar: o jogador pode se movimentar para frente e para trás.

Colidir com obstáculos/inimigos: durante a movimentação do personagem, existe a possibilidade da colisão entre objetos e inimigos. Isso acarreta na ação *Game Over* do sistema.

Ganhar fase: caso o jogador complete os requisitos de vitória, nesse caso, chegar ao final da fase e encontrar um dos seus Tatus, a fase acaba e uma tela de Vitória é instanciada pelo sistema.

Coletar itens: o *player* pode coletar os itens que permitem o uso das caixas para conclusão da fase. Isso acontece ao entrar em contato com o item de caixa.

Pular: o jogador consegue fazer com que o personagem pule;

Pausar jogo: o *player* tem a possibilidade de pausar o jogo durante a *gameplay*, e o mesmo pode alterar algumas configurações do jogo durante esse processo, como a resolução e a proporção da tela, e o volume dos sons.

Inverter a gravidade: o jogador também pode usar a principal mecânica do jogo para resolução dos *puzzles*, invertendo a gravidade durante a jogabilidade do *game* com a tecla Espaço.

Soltar caixa: caso o jogador tenha coletado itens de caixa e tenha em posse, o *player* pode "soltar" uma caixa em frente ao personagem para resolver os quebra-cabeças.

Contar número de caixas: sempre que o *player* coletar um item de caixa, o sistema irá contabilizar quantas caixas existem em posse, e decide se essa interação será concluída ao personagem pressionar a tecla E.

Mover os inimigos: controlados pela inteligência artificial do sistema, os inimigos são movidos.

Mostrar Game Over e Tela de Vitória: caso o jogador preencha os requisitos de vitória ou derrota, o sistema irá ativar e mostrar a tela de Game Over ou Vitória.

#### <span id="page-56-0"></span>**8. RESULTADOS**

Resultados da pesquisa realizada com 9 pessoas aleatórias após o término do desenvolvimento do jogo descrito neste documento. A pesquisa foi realizada entre os dias 10 e 15 de novembro.

Foram formuladas nove questões, onde seis das questões poderiam ser escolhidas de 1 a 5 pontos qual a avaliação, sendo 1 muito ruim e 5 muito bom. As outras questões são dissertativas. A seguir, as perguntas e os resultados obtidos na pesquisa.

#### **8.1 PERGUNTA UM**

<span id="page-56-1"></span>Game Design e Mecânicas: As mecânicas e as regras são adequadas ao gênero plataforma e puzzle? O jogo cumpre o que promete?

<span id="page-56-2"></span>Os jogadores tinham a opção de dar uma nota de 1 a 5 pontos.

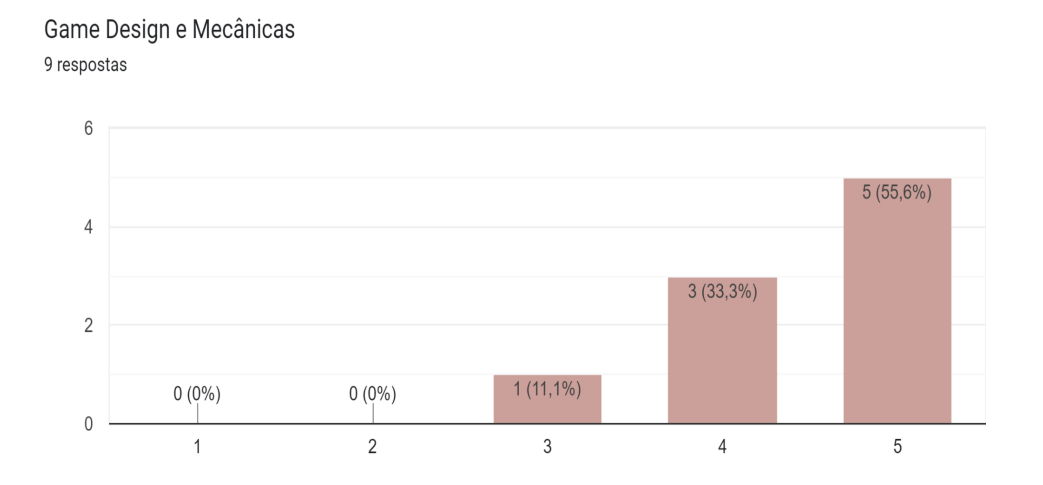

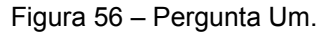

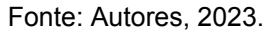

Como observado, uma pessoa deu nota 3, três pessoas deram nota 4, e cinco pessoas avaliaram com a nota 5. Um total de aproximadamente 56% dos jogadores avaliaram o *game design* e as mecânicas do jogo com nota máxima, e pode-se analisar que a mecânica é algo bem construído e bem inserido no contexto do jogo.

#### **8.2 PERGUNTA DOIS**

<span id="page-57-2"></span><span id="page-57-0"></span>Programação e Performance: O jogo está bem otimizado? Durante a gameplay foram encontrados muitos bugs?

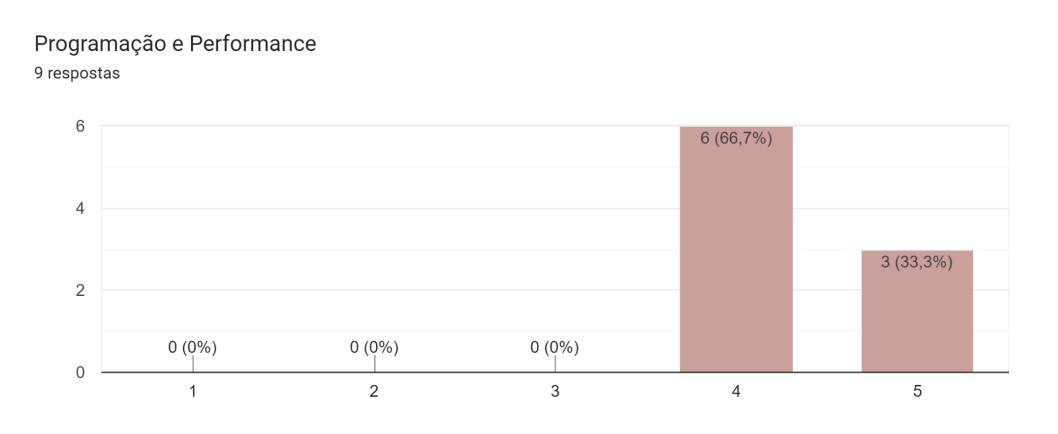

Figura 57 – Pergunta Dois.

#### Fonte: Autores, 2023.

Já sobre a performance, programação e *bugs* do jogo, a grande maioria avaliaram com as notas mais altas. Porém, com aproximadamente 67% dos usuários avaliando com nota 4, pode-se observar que existe espaço para melhorias

### **8.3 PERGUNTA TRÊS**

<span id="page-57-1"></span>UI e HUD: A interface do jogo está lógica e intuitiva? Houve dificuldades para entender o propósito dos botões do Menu e/ou menu de pausa? A interface atrapalha o *gameplay*?

<span id="page-57-3"></span>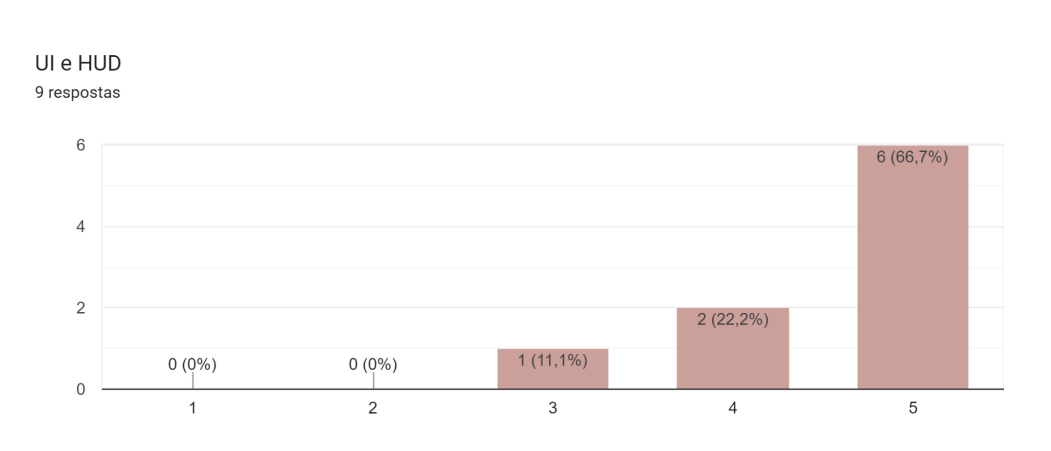

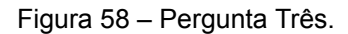

Fonte: Autores, 2023.

Analisando os dados coletados, observa-se que uma pessoa votou na nota 3, duas pessoas votaram na nota 4, e seis pessoas votaram na nota 5. Esses resultados mostram que a interface de usuário é limpa, intuitiva e bem utilizada.

#### **8.4 PERGUNTA QUATRO**

<span id="page-58-0"></span>Arte: O estilo se mantém consistente durante todo o jogo? Há muita poluição visual nos cenários? A arte condiz com as ações do jogador? A paleta de cor foi bem construída/pensada?

<span id="page-58-1"></span>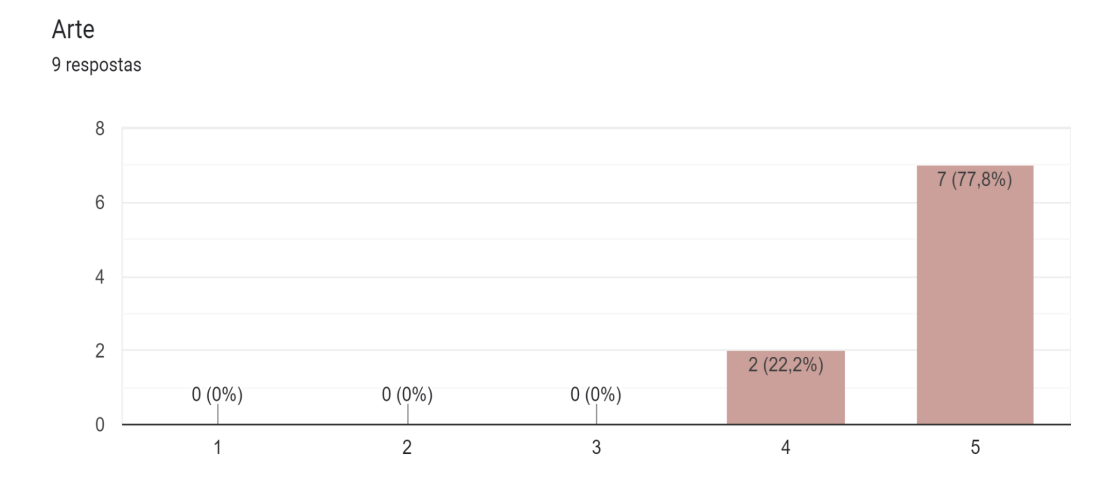

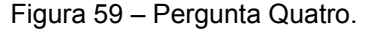

#### Fonte: Autores, 2023.

Com a grande maioria das avaliações escolhendo a nota máxima para a arte do jogo (aproximadamente 78%), observa-se que a arte faz sentido no contexto do jogo, sendo bem aplicada, com desenhos bem definidos e harmoniosos com o contexto e com a *gameplay*.

#### **8.5 PERGUNTA CINCO**

<span id="page-59-0"></span>Sons e Música: As músicas são adequadas para o estilo? Estão de acordo com as fases/momentos do jogo? Há muita poluição sonora? Os sons contribuem para a imersão? Os volumes estão adequados?

<span id="page-59-1"></span>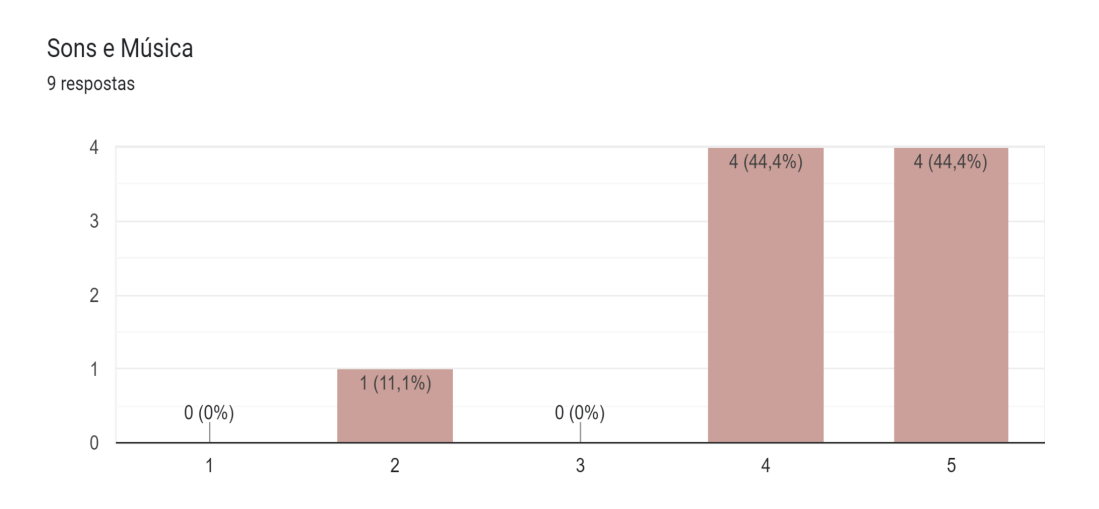

Figura 60 – Pergunta Cinco.

#### Fonte: Autores, 2023.

Analisando agora os valores das notas obtidas sobre os sons do jogo, pode-se observar uma avaliação com a nota 2, e aproximadamente 90% das avaliações nas notas máximas. Portanto, é possível analisar como os sons e músicas estão inseridos, mas talvez seja necessário analisar questões como volume dos sons e etc.

### **8.6 PERGUNTA SEIS**

<span id="page-60-2"></span><span id="page-60-0"></span>Dificuldade: Na sua opinião, qual o nível de dificuldade apresentado pelo jogo durante a sua gameplay?

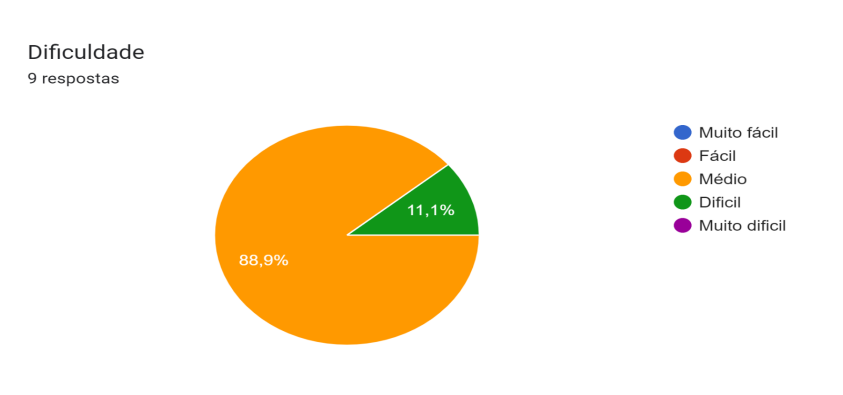

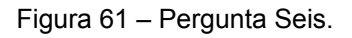

Fonte: Autores, 2023.

Além das avaliações de aspectos técnicos sobre o jogo, os jogadores também analisaram o aspecto da dificuldade, se os objetivos são claros, se os *puzzles* são bem organizados e claros em como resolvê-los.

Sendo assim, com os dados obtidos analisa-se que a opinião do jogo varia entre possuir uma dificuldade média, com cerca de 89%, e difícil, com média de 11% das avaliações.

## **8.7 PERGUNTA SETE**

<span id="page-60-1"></span>Os resultados da sétima pergunta mostram os principais pontos positivos encontrados pelos jogadores. Entre eles estão destacados:

- O uso da mecânica de inversão da gravidade e uso das caixas para resolver os puzzles;
- Simplicidade dos controles, dos puzzles e acessibilidade para todas as idades;
- *● Design* das fases, artes e sons utilizados.

#### **8.8 PERGUNTA OITO**

<span id="page-61-0"></span>A oitava pergunta sumariza os principais pontos negativos encontrados pelos avaliadores, sendo isso dados muito importantes para aplicar futuras correções. Pode-se destacar os seguintes tópicos:

- O uso da mecânica de inversão de gravidade dá a possibilidade de burlar alguns puzzles;
- Controles e física do personagem "duros", podendo ser melhorados;
- História e cenários simples.

#### **8.9 PERGUNTA NOVE**

<span id="page-61-1"></span>Na pesquisa enviada aos jogadores, os mesmos poderiam deixar comentários na nona pergunta, dando suas opiniões de uma forma mais abrangente sobre sua visão do jogo, podendo enviar elogios, conselhos, etc.

Alguns comentários reforçaram os pontos positivos e os pontos negativos, contendo até mesmo dicas sobre o que melhorar no jogo, com comentários construtivos e bem explicados, como comentários sobre a quantidade de fases do jogo que poderia ser maior, melhoria nos cenários e nas mecânicas e outros mais.

## <span id="page-62-0"></span>**9. DOWNLOAD DO JOGO**

O jogo Mini Alturas está disponível na plataforma Itch.io de forma gratuita e de livre distribuição. O link para download é https://ieremis.itch.io/mini-alturas.

#### <span id="page-63-0"></span>**10. CONCLUSÃO**

Este documento se trata da documentação do projeto de um jogo do gênero quebra-cabeça e como foi realizado a elaboração completa do jogo, mostrando as decisões tomadas para alcançar o objetivo da finalização do jogo em questão. Para mostrar o processo, o documento consta primeiramente com a definição do gênero, as referências para a elaboração do conceito e mecânicas e o projeto do jogo em si.

O projeto do jogo abrange a descrição de todo o desenvolvimento, com a relação das fases e fluxo do jogo, todas as telas elaboradas, incluindo as mecânicas das telas com funções que podem ser alteradas pelo jogador, bem como o design completo das fases e personagens, uma listagem completa de todas as músicas e sons, além das ferramentas utilizadas da elaboração do game, o conceito utilizado na jogabilidade aplicada, as técnicas utilizadas em cada parte do *game* e por fim uma pesquisa realizada com os jogadores.

Os resultados da pesquisa demonstram que a grande maioria dos avaliadores encontraram bastante pontos positivos e acharam os aspectos do jogo favoráveis a quem está jogando, dando bastante destaque às mecânicas usadas no jogo, o desenho dos cenários e do personagem e a diversão proposta ao jogador. Também observa-se os pontos negativos, como as mecânicas que podem ser utilizadas para burlar alguns momentos do *game*, os cenários e histórias que podem ser percebidos como sendo muito simples e alguns erros técnicos como configuração dos inimigos e *hitboxes* do personagem principal e os obstáculos.

É concluído que os pontos a melhorar em uma próxima versão do jogo seriam um maior desenvolvimento da história, deixando levemente mais complexa e interessante ao jogador. Outro ponto seria a programação, utilizando técnicas de programação de código limpo e mais claro para os desenvolvedores. Além disso, os cenários podem ter uma maior complexidade, a inteligência artificial dos inimigos pode ser refeitas de uma forma mais complexa e que traga uma dificuldade maior ao jogador, e por final a adição de novas fases e novos desafios

Esses pontos promoveriam uma experiência mais interessante e fluída, focando nos quesitos técnicos, artísticos e de *design* do projeto e com a tentativa de atender todos os pontos mencionados pelos avaliadores.

## <span id="page-64-0"></span>**11. REFERÊNCIAS**

DECI, Edward L.; RYAN, Richard M. **Intrinsic motivation and self-determination in human behavior**. *[S.l]*: Springer US, 1985.

GREGORY, Jason. **Game engine architecture**. 3. ed. [S.l]: CRC Press, 2019.

HOCKING, Joseph. **Unity in action**. 3. ed. [S.l]: Manning Publications, 2022.

HODENT, Celia. **The gamer's brain:** how neuroscience and UX can impact video game design. *[S.l]*: CRC Press, 2018.

PRZYBYLSKI, Andrew; RYAN, Richard M; RIGBY, C. Scott. **A motivational model of video game engagement.** Review of General Psychology, *[S.l]*: 2010, Disponível em:

http://selfdeterminationtheory.org/SDT/documents/2010\_PrzybylskiRigbyRyan\_ROG P.pdf. Acesso em: 12 mai. 2023.

SCHELL, Jesse. **The art of game design:** a book of lenses. *[S.l]*: CRC Press, 2020.

SILVA, Pedro Enrique Ribeiro. **Inteligência artificial aplicada a jogos digitais.** *[S.I]*: 2019, Disponível em: http://www.atenas.edu.br/uniatenas/assets/files/spic/monography/INTELIGENCIA\_A RTIFICIAL\_APLICADA\_A\_JOGOS\_DIGITAIS.pdf. Acesso em: 15 nov. 2023.

BARBOSA, Simone; SILVA, Bruno. **Interação humano-computador.** ([S.l.]), Elsevier Editora, 2010.

HEWETT; BAECKER; CARD; CAREY; GASEN; MANTEI; PERLMAN; STRONG; VERPLANK. **ACM SIGCHI curricula for human-computer interaction**. ACM SIGCHI Report, ACM, NY. Disponível em http://old.sigchi.org/cdg, 1992.

MCCARTHY, John. **What is artificial intelligence?.** *[S.I]*: 2007, Disponível em: https://www-formal.stanford.edu/jmc/whatisai.pdf. Acesso em: 15 nov. 2023.

SUBSPACEAUDIO. **512 sound effects (8-bit style)**. Open Game Art, 2016. Disponível em: https://opengameart.org/content/512-sound-effects-8-bit-style. Acesso em: 20 de out. 2023.

SUBSPACEAUDIO. **4 chiptunes (adventure)**. Open Game Art, 2017. Disponível em: https://opengameart.org/content/4-chiptunes-adventure. Acesso em: 20 de out. 2023.

SKETCHYLOGIC. **Hungry Dino**. Open Game Art, 2014. Disponível em: https://opengameart.org/content/hungry-dino-9-chiptune-tracks-10-sfx. Acesso em: 20 de out. 2023.